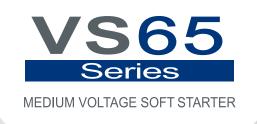

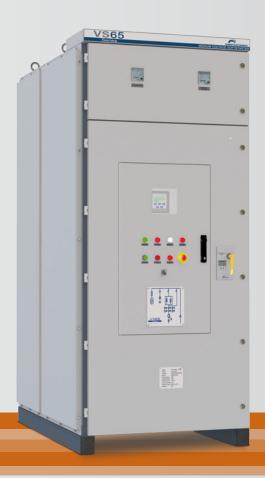

# Medium Voltage Soft Starter Programming and Software Manual

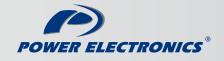

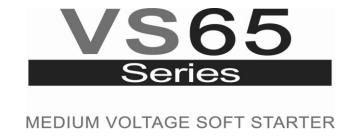

# Medium Voltage Soft Starter Programming and Software Manual

Edition: June 2015 VS65MTSW01Cl Rev. C

## **SAFETY SYMBOLS**

In order to reduce the risk of personal injury, electric shock, fire and damage to equipment, please read carefully and pay attention to the precautions found in this manual.

| <u></u> | ALARM<br>SAFETY<br>WARNING | This symbol indicates the presence of potential hazard, which may result in serious personal injury when instructions are omitted or not followed properly.                                            |
|---------|----------------------------|----------------------------------------------------------------------------------------------------|
| <u></u> | CAUTION                    | Identifies shock hazards under certain conditions. Particular attention should be given due to the presence of dangerous voltage. Maintenance operations should be carried out by qualified personnel. |
|         | <u>^</u>                   | Identifies potential hazards under certain conditions. Read the message and follow the instructions carefully.                                                                                         |
|         | <b>F</b>                   | Identifies electric shock hazards under certain conditions. Particular attention should be given due to the presence of dangerous voltage.                                                             |

### June 2015 Edition

This publication could show technical imprecision or misprints. The information here included would be periodically modified and updated, included in later editions. To consult or download the latest information related to this product, please contact our website <a href="https://www.power-electronics.com">www.power-electronics.com</a>.

| REVISION CONTROL |          |                                                       |  |  |
|------------------|----------|-------------------------------------------------------|--|--|
| DATE             | REVISION | DESCRIPTION                                           |  |  |
| 12 July 2012     | Α        | First Edition                                         |  |  |
| 14 March 2013    | В        | Digital Inputs update and default values revision     |  |  |
| 02 June 2015     | С        | Remote control functions and Modbus addresses summary |  |  |

# **INDEX**

| 1. | DISPLAY UNIT AND CONTROL KEYPAD                                      |    |
|----|----------------------------------------------------------------------|----|
|    | 1.1. LCD Screen                                                      |    |
|    | 1.2. Control Keypad                                                  |    |
|    | 1.3. Start and Stop-Reset Buttons                                    | 12 |
|    |                                                                      |    |
| 2. | STATUS MESSAGES                                                      | 13 |
|    |                                                                      |    |
| 3. | GENERAL INFORMATION SCREENS                                          | 14 |
|    |                                                                      |    |
| 4. | PARAMETERS DESCRIPTION                                               |    |
|    | 4.1. Group 1 – G1: MENU OPTIONS                                      |    |
|    | 4.2. Group 2 – G2: NAMEPLATE                                         |    |
|    | 4.3. Group 3 – G3: PROTECTIONS                                       |    |
|    | 4.4. Group 4 – G4: ACCELERATION                                      |    |
|    | 4.5. Group 5 – G5: DECELERATION                                      | 19 |
|    | 4.6. Group 6 – G6: INPUTS                                            | 20 |
|    | 4.7. Group 7 – G7: OUTPUTS                                           | 22 |
|    | 4.8. Group 8 – G8: DUAL SETTING                                      | 23 |
|    | 4.9. Group 10 – G10: FAULT HISTORY                                   | 26 |
|    | 4.10. Group 11 – G11: STATISTICS                                     | 26 |
|    | 4.11. Group 14 – G14: SERIAL COMMUNICATION                           | 27 |
|    | 4.12. Group 15 – G15: AUTO RESET                                     | 27 |
|    | 4.13. Group 16 – G16: PUMP CONTROL                                   | 28 |
|    | ·                                                                    |    |
| 5. | MODBUS COMMUNICATION                                                 | 29 |
| -  | 5.1. Modbus Protocol                                                 |    |
|    | 5.2. Modbus Series Communication Installation Ref: E0004 VS65 Series |    |
|    | 5.3. Supported Modbus Function Codes                                 |    |
|    | 5.3.1. Modbus Function Code nº3. Registers reading.                  | 30 |
|    | 5.3.2. Modbus Function Code nº 16.Writing Registers                  |    |
|    | 5.4. Remote Control Functions                                        | 32 |
|    | 5.5. Summary of Modbus Addresses                                     |    |
|    | 5.5.1. Modbus Register 'GENERAL STATUS'                              | 32 |
|    | 5.5.2. General Information Screens                                   | 33 |
|    | 5.5.3. Programming Parameters                                        | 33 |
|    | 5.5.6. Frogramming Faramotors                                        | 00 |
| 6  | FAULT MESSAGES. DESCRIPTION AND ACTIONS                              | 36 |
| Ο. | TAGET WESSAGES. DESCRIPTION AND ACTIONS                              | 30 |
| 7  | TYPICAL CONFIGURATION                                                | 40 |
| 7. |                                                                      |    |
|    | 7.1. Start                                                           |    |
|    | 7.2. Stop                                                            | 40 |
| _  | CONFIGURATION PROJECTED                                              |    |
| 8. | CONFIGURATION REGISTER                                               | 41 |
| _  |                                                                      |    |
|    |                                                                      |    |

## SAFETY INSTRUCTIONS

## **iMPORTANT!**

The safety measures shown in the manual are intended to teach the user to use the product properly and as safely as possible to prevent any personal injury or material damage.

| <b>DANGER</b>                                                                                                    | <b>A</b> CAUTION                                                                                                    | <b>⚠ ALARM</b>                                                                                                    |
|----------------------------------------------------------------------------------------------------|----------------------------------------------------------------------------------------------------|----------------------------------------------------------------------------------------------------|
| DANGEROUS VOLTAGE  The medium voltage soft starters have dangerous voltages when connected to line voltage. Install and maintenance operations should be carried out by qualified personnel only.  An improper motor or soft starter installation may cause faults in the equipment, serious injuries including death. Follow carefully the instructions given in the manual, the national electric codes and updated local codes. | SHORT CIRCUIT  Medium Voltage soft starters are not tested against short circuits.  In case of a severe overload or short circuit, the soft starter should be completely tested to keep the equipment in working order. | GENERAL PROTECTIONS AND EARTH GOUNDING.  The installer or user is responsible to provide a proper soft starter earthing system and a complete protections system in accordance with the national electric codes and updated local codes. |

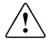

## **ALARM - SAFETY - CAUTION**

#### Read carefully this manual and follow the instructions before proceeding.

All of the safety instructions would not cover every single potential equipment cause. However, the most common and important ones have been pointed out. The installer should follow the instructions described within the manual, provide quality electric work and localise all of the recommendations and warnings provided before starting the equipment.

Make sure the soft starter is completely disconnected from the power supply and earth grounded before any use or maintenance operation is carried out.

Check the maintenance section before proceeding. In order to prevent electric risks, disconnect the power supply input, earth ground the equipment and remove the control voltages before working in the equipment. Warning and safety labels should be properly placed in terminals, covers and control panels in accordance with local codes. Otherwise, electric shock hazard exists.

**Do not connect any kind of power supply to the equipment while the doors are opened.** Totally prohibited to run the soft starter with the doors opened.

Once doors are properly closed, the power supply may be connected to the equipments power supply line. Otherwise, electric shock hazard exists.

Do not open the soft starter doors except for periodic inspections, wiring the unit even when the input voltage is not connected.

Otherwise, you may suffer an electric shock.

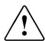

## **ALARM - SAFETY - CAUTION**

### Power factor compensation capacitors.

The reactive compensation capacitors used to increase the power factor should be connected to the soft starter input terminals and not to the output ones. These capacitors should be connected with an additional contactor as shown in the electric connections section. The connection will be done only when the soft starter is running and it will be disconnected during the acceleration and deceleration ramp.

Otherwise, the soft starter can be damaged.

#### When working in electric installations always remember to apply the 5 golden rules:

- 1. Visible cut of all the voltage sources.
- 2. Mechanic lock of every single cut elements.
- 3. Verify no voltage is present.
- 4. Earth ground and short circuit any possible voltage source.
- 5. Define and post sign the working area.

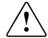

## **CAUTION**

#### Handle the equipment with dry hands.

Otherwise, electric shock hazard existence.

Do not use cables with damaged insulation. Do not summit cables to abrasions, excessive stress, heavy loads or pinching.

Otherwise, electric shock hazard existence.

Keep clean the equipment, not allowing lint, paper, wooden chips, dust, metallic chips or other foreign matter (screws, pressure washers...) into the soft starter. Verify this point after the installation.

Otherwise, accident and fire risk existence.

Place the soft starter over non-flammable surface. Keep away from flammable materials. Otherwise, fire risk existence.

Disconnect and earth ground the soft starter power input when the soft starter is damaged.

Otherwise, fire and secondary accident risk existence.

After applying input voltage or after removing it, the soft starter will remain warm for a couple of minutes.

Otherwise, body injury or skin burn risk existence.

Do not apply voltage to a damaged or soft starter with parts missing even if the installation is complete.

Otherwise, electric shock hazard existence.

Do not exchange the soft starter input and output power connections.

Otherwise, excessive voltage could be found in the logic control circuit.

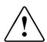

## **SAFETY**

#### **COMMISSIONING**

- Before commissioning the soft starter, the user must read carefully this manual and pay particular attention to the connection and start sections.
- Verify all of the parameters and make the necessary settings before starting the equipment.
   Depending on load and applications, the parameter values can be changed.
- Voltage and current levels applied in terminals as external signs should be in accordance with the manual data. Otherwise, the soft starter could be damaged.

#### **GROUND CONNECTIONS**

Electric shock prevention:

The soft starter locker chassis must be properly earth ground connected to prevent a possible electric shock even when a leakage current flows through the locker. Disconnect all of the voltage supplies before proceeding with maintenance operations within the soft starter or motor. Due to the existence of capacitors in the power section, the equipment will keep dangerous voltage even when the input voltage is disconnected. Use a cable to earth-ground it and discharge the existing voltage.

- Only connect the earth grounding to the soft starter earth plate. Do not use the case or the chassis screw for grounding.
- The earth protection cable must be connected first and disconnected last.
- The motor earth grounding will be connected to the soft starters' one and not to the installations one.
- The installations earth grounding will be connected to the soft starters' one.
- Equipment input cables are medium voltage cables. As shown in the figure, they are coaxial cables, each one including earth. To carry out with a correct connection it is necessary to join every phase's earth and connect it to the soft starters' earth plate.
- The output cables to the motor have the same characteristics. Their earths should also be joined and connected to the soft starters earth plate IN THE SAME TERMINAL than the input cables.

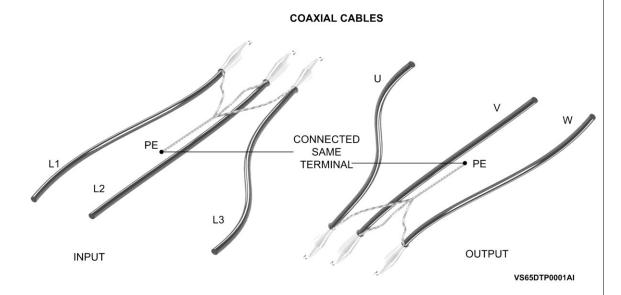

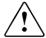

## **WARNINGS**

#### RECEPTION

- The VS65 Series soft starters are handled carefully tested and perfectly packed.
- In the even of transport damage, please ensure that you notify the transport agency and Power Electronics: 902 40 20 70 (International + 34 96 136 65 57).

#### **UNPACKING**

- Verify model and serial number of the soft starter is the same on the box, delivery note and unit.
- Each soft starter is supplied with an installation manual.

#### RECICLYING

- Packing of the equipments should be recycled. Therefore, it is necessary to separate materials included (plastic, paper, cardboard, Wood....) and deposit them on proper recycling banks.
- Waste products of electric and electronic devices should be selectively collected for their correct environmental management.

#### SAFETY

- Before starting the soft starter, read this manual completely to gain an understanding of the unit. In case of doubt, please contact Power Electronics (902 40 20 70 / +34 96 136 65 57) or your nearest agent.
- Wear safety goggles when operating the soft starter with voltage.
- Handle the equipment in accordance with the soft starters' weight.
- Proceed with the installation according to the instructions found in this manual.
- Do not stack the soft starter or place heavy objects on the soft starter.
- Ensure that the soft starter is correctly installated considering the recommendations within this manual.
- Do not drop the soft starter or to impact exposure.
- The VS65 Series soft starters contain static-sensitive printed circuit boards. Use static safety procedures when handling boards.
- Avoid installing the soft starter in different conditions form those described in the Technical Characteristics section.

## 1. DISPLAY UNIT AND CONTROL KEYPAD

### DISPLAY UNIT AND CONTROL KEYPAD

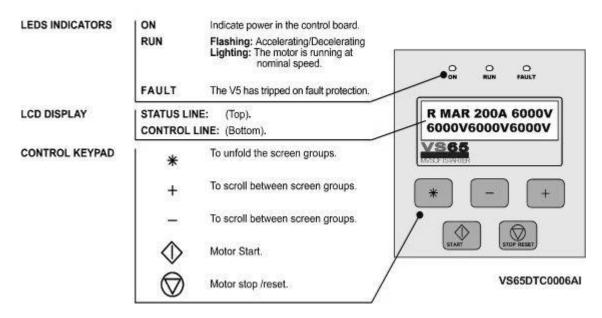

Figure 6.1 Display Unit

## 1.1. LCD Screen

The soft starters display has a two lined Display screen with sixteen characters per line (16 x2). Each line has different functions.

#### STATUS LINE (Upper):

Always present and shows the soft starter status (COMMS/SLOW.S), the phase current and the voltage in the Medium Voltage line.

#### CONTROL LINE (Lower):

Set the different soft starter parameters.

## 1.2. Control Keypad

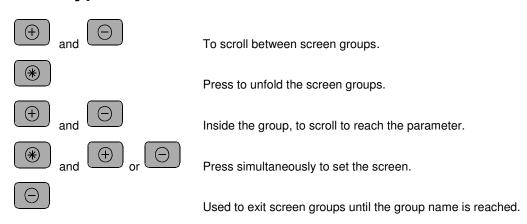

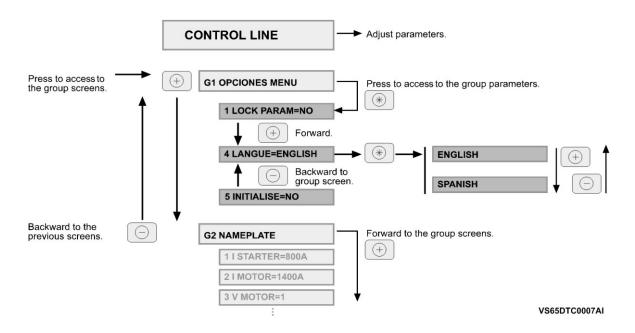

Figure 6.2 Programming example

## 1.3. Start and Stop-Reset Buttons

The VS65 soft starter has two Start, Stop-Reset / Jog Slow Speed buttons available with which the following operations can be carried out:.

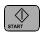

Start

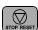

Soft starter Stop and Rearm

# 2. STATUS MESSAGES

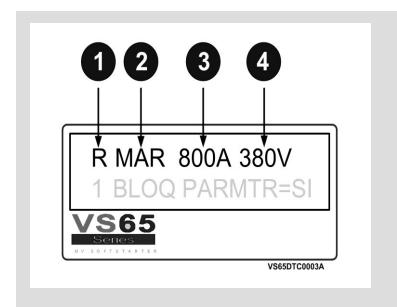

- 1. Indicates the soft starters run order control mode (L) Local, (R) Remote, (C) series Communication, (G) Slow Speed, (P) Pump control.
- 2. Equipment status. See the status message list. RUN = RUNNING.
- 3. Motor mean current consumption.
- 4. VS65 input Medium Voltage.

Figure 7.1 Display Status Messages

| Vienelie etien | N                  | December 1                                                                                                    |
|----------------|--------------------|----------------------------------------------------------------------------------------------------|
| Visualisation  | Name               | Description                                                                                                    |
| RDY            | READY              | Equipment ready to run.                                                                                                    |
| ITQ            | INITIAL TORQUE     | The soft starter is applying the initial torque shown in [G4.4] during the specified time given in [G4.5].                                         |
| ACL            | ACCELERATING       | Motor accelerating phase.                                                                                                    |
| RUN            | RUNNING            | The soft starter runs at nominal speed, after completing the accelerating ramp. (Input voltage = Output Voltage).                                  |
| DEC            | DECELERATING       | Motor decelerating phase.                                                                                                    |
| HAM            | HAMMER             | The hammer hit decelerating algorithm is running.                                                                                                  |
| UNV            | UNDER VOLTAGE      | Under power voltage warning.                                                                                                    |
| OVV            | OVER VOLTAGE       | Over power voltage warning.                                                                                                    |
| OVL            | OVERLOAD           | Overload warning.                                                                                                    |
| UDL            | UNDERLOAD          | Underload warning.                                                                                                    |
| OVT            | TEMPERATURE FAULT  | Excessive temperature in the soft starter.                                                                                                    |
| SHP            | SHEARPIN           | Shearpin current.                                                                                                    |
| ASY            | ASYMMETRIC CURRENT | Motor asymmetric current.                                                                                                    |
| FLT            | FAULT              | Fault in soft starter produced.                                                                                                    |
| STD            | START DELAY        | The soft starter is waiting the time given in the parameter [G4.1]. Start delay.                                                                   |
| EXT            | EXTERNAL FAULT     | Fault status due to an external fault caused by a digital input.                                                                                   |
| P/T            | TORQUE PULSE       | The soft starter applies torque pulse configured in the parameter [G4.2] Torque pulse during the time given in parameter [G4.3] Torque pulse time. |
| ILT            | CURRENT LIMIT      | The soft starter has reached the maximum current consumption in accordance with the parameter [G4.7] Limit acceleration current.                   |
| HIP            | OVER PRESSURE      | Overpressure warning during the time settled in parameter [G16.4]                                                                                  |
| LOP            | UNDER PRESSURE     | Under pressure warning during the time settled in parameters [G16.5] and [G16.6].                                                                  |
| NOF            | NO FLOW            | Cavitations warning during the time settled on screens [G16.7] and [G16.8].                                                                        |
| LWA            | LOW LEVEL          | Water low level warning during the time settled on screen [G16.9].                                                                                 |

# 3. GENERAL INFORMATION SCREENS

On the display lower line it is possible to visualise the general programming information screens (G1 to G16), which include all the information related to the motor and the equipment.

| Screen                 | Description                                      | Range                                              | Units                                                                                                    | Attribute                                                      | Function                                                                                                    |
|------------------------|--------------------------------------------------|----------------------------------------------------|----------------------------------------------------------------------------------------------------|----------------------------------------------------------------|----------------------------------------------------------------------------------------------------|
| 800A 800A 800A         | L1, L2 and L3 phase current                      | 0 to 9999                                          |                                                                                                    |                                                                | Phase current. Shows the input three phases instantaneous current                                                                                                    |
| 6000V6000V6000V        | L1-L2, L2-L3, L1-L3<br>Line voltage              | 0 to 999                                           | -                                                                                                    | -                                                              | Line voltage. Show the input soft starter voltage between phases                                                                                                    |
| 50Hz Cos=0.85          | Supply frequency                                 | 0 to 99Hz                                          |                                                                                                    | _                                                              | Supply frequency / Motor phi cosine. Show the supply frequency and the motor phi cosine.                                                                                                    |
| 30112 003-0.03         | Motor Phi cosine                                 | 0 to 1                                             |                                                                                                    |                                                                | <b>Note:</b> This screen can only be visualised after the soft starter has completed the start.                                                                                                    |
| 7200kW Pr=99%          | Power consumption                                | 1 to 900kW                                         |                                                                                                    |                                                                | Shows the power consumption and the axis torque.  Note: This screen can be only visualised when the motor is                                                                                                    |
| 7200KW P1-99%          | Axis torque                                      | 0 to 999%                                          | _                                                                                                    | -                                                              | running.                                                                                                    |
| RELAYS 000             | 1, 2 and 3 Relay<br>Status                       | 0 – Open<br>X – Closed                             | -                                                                                                    | -                                                              | Shows the 1, 2 and 3 relay status.                                                                                                    |
|                        |                                                  |                                                    |                                                                                                    |                                                                | The first five digits refer to the digital input and the sixth one to the PTC temperature probe input.                                                                                                    |
| DIG INPUT= 0 0 0 0 0 F | Digital Inputs status<br>and Motor PTC<br>status | 0 – Open<br>X – Closed<br>K – Correct<br>F – Fault | -                                                                                                    | -                                                              | Input   Terminal   Range                                                                                                    |
| O/L STATUS=0%          | Motor Overload<br>status                         | 0 to 100%                                          | -                                                                                                    | Read only                                                      | When the motor current is smaller than the overload value introduced on screen [G3.2], the Overload Status is 1%. However, when the current increases over the overload value, the Overload Status factor increases, faster as the difference between values increases. When the Overload Status factor reaches 100%, the soft starter will "trip" due to F4. |
|                        | Analogue Input 1                                 | 0-10V                                              | V or mA                                                                                                    |                                                                | When shown in mA the user has selected 0 or 1 on the [G6.8] screen. When shown in V, the user has selected option 2 on the                                                                                                    |
| Al1=0.00mA = 0%        | status                                           | 4-20mA<br>0-20mA                                   | User Units                                                                                                    | Read only                                                      | [G6.8] screen. The following value will have BAR, $^{\circ}$ C, m, % units depending on the selection made on [G6.10] Screen.                                                                                                    |
|                        | Analogue Input 2                                 | 0-10V                                              | V or mA                                                                                                    | V or mA  This screen shows the analogue input 2 in V or mA, or |                                                                                                    |
| Al2=0.00mA = 0%        | User Units                                       | Read Only                                          | the configuration chosen on screen [G6.11] and the units the user has configured on screen G6.13 and the scale selected on screen [G6.12]. |                                                                |                                                                                                    |
| AO1=0.00mA =0%         | Analogue Output 1 status                         | 0-20mA<br>4-20mA                                   | mA and %                                                                                                    | Read Only                                                      | Show the output analogue 1 value, in real values and percentage over the analogue output range.                                                                                                    |
| S/W 2.62 H/W 2.1       | Software y Hardware revision                     | -                                                  | -                                                                                                    | -                                                              | Shows the soft starter's Software (S/W) and Hardware (H/W) revision.                                                                                                    |

## 4. PARAMETERS DESCRIPTION

The different VS65 parameters are grouped due to functionality in groups (G1 to G16). To access these screens we will press the [\*] key. Once the parameter has been selected, it may have a numeric value or a list of possible functions.

## 4.1. Group 1 - G1: MENU OPTIONS

| Screen &<br>Default Value | Name /<br>Description                        | Range                         | Function                                                                                                    |  |
|---------------------------|----------------------------------------------|-------------------------------|----------------------------------------------------------------------------------------------------|--|
| 1 LOCK PARAM=NO           | G1.1 / Soft<br>starter lock<br>parameters    | Yes<br>No                     | Enables to lock the soft starter parameters. This lockage is effective introducing on screen [G1.2] a password. Activating the parameter lock we would not be able to modify any screen group [G1-G16]. However, we would be able to visualise any group screen.                                                                                                    |  |
| 2 PASSWORD= 0             | G1.2 /<br>Programming<br>mode<br>password.   | OFF,<br>0000 to 9999          | Enables the user to introduce a password to prevent non authorised programming parameter modifications.  To proceed with the setting, once [1 LOCK PARAM=YES] selected, this screen will appear automatically requesting the password:  PASSWORD=XXXX  To unlock the soft starter programming, follow the instructions:  Access group [1 LOCK PARAM=YES] and press (+).  [2 PASSWORD=XXXX] will appear on screen, where the previous password should be entered. |  |
| 3 WRONG P/W=XXXX          | G1.3 /<br>Password<br>recovery               | 000 to 9999                   | Provides information for the lock password recovery according to the expression:  PASSWORD = ( WRONG PW/2)-3                                                                                                    |  |
| 4 LANGUE=ENGLISH          | G1.4 /<br>Operating<br>language<br>selection | ENGLISH<br>ESPANOL<br>DEUTSCH | Establish display language. It would be effective after disconnecting and connecting the input power supply.                                                                                                    |  |
| 5 INITIALISE=NO           | G1.5 /<br>Initialisation                     | YES<br>NO                     | Initialise the VS65 parameter default values. It would be effective after disconnecting and connecting the input power supply.                                                                                                    |  |
| 6 COMMISSION=YES          | G1.6 /<br>Commissioning                      | YES<br>NO                     | Screen groups deactivation.  OPTION FUNCTION YES Enables parameter setting NO Disables parameter setting but enables visualisation                                                                                                    |  |

## 4.2. Group 2 - G2: NAMEPLATE

| Screen & Default Value | Name /<br>Description                    | Range      | Function                                                                                                    |
|------------------------|------------------------------------------|------------|----------------------------------------------------------------------------------------------------|
| 1 I STARTER = InA[*]   | G2.1 / Soft<br>starters rated<br>current | 1 to 1600A | Shows the soft starter rated current. It is necessary for the equipment to know this value when calibrating the different protections found in the VS65 device.  The soft starters are handled with default settings. To modify the rated current press the [*] button during 5 seconds. Once the letter "I" has changed into "I" the current value can be modified. |
| 2 I MOTOR=XXX[*]A      | G2.2 / Motor plate current               | 1 to 1600A | States the motor rated current.  To set the motor nameplate current, introduce this parameter in accordance with the motor nameplate.                                                                                                    |

<sup>\*</sup> Value that depends on the soft starter rated current

| Screen &<br>Default Value | Name /<br>Description          | Range           | Function                                                                                                    |
|---------------------------|--------------------------------|-----------------|----------------------------------------------------------------------------------------------------|
| 3 V MOTOR=4               | G2.3 / VS65 input line voltage | 1 to 4          | Set the work rated voltage                                                                                                    |
| 4 P MOTOR =XXXkW[*]       | G2.4 / Motor<br>Power Plate    | 4 to 999kW      | Set the motor power.                                                                                                    |
| 5 COS PHI M =85%          | G2.5 / Motor<br>Phi cosine     | 40 to 99%       | Set the Motor Phi cosine.                                                                                                    |
| 6 FREQ= 50Hz              | G2.6 / Supply frequency        | 50Hz<br>50/60Hz | States the motor supply frequency. Set this parameter to 50Hz where the frequency supply is 50Hz. Within the installations where this value is unknown or 60Hz, set to 50/60Hz.  Note: When 50/60Hz is selected, the soft starter starts an algorithm to detect the line frequency When 50Hz selected, it remains inactive. |

<sup>\*</sup> Value that depends on the soft starter rated current.

# 4.3. Group 3 – G3: PROTECTIONS

| Screen & Default Value | Name /<br>Description                                    | Range                       | Function                                                                                                    |
|------------------------|----------------------------------------------------------|-----------------------------|----------------------------------------------------------------------------------------------------|
| 1 PHASE SEQUEN=2       | G3.1 / Phase<br>sequence at<br>the soft starter<br>input | 1 to 3                      | This parameter establishes which input phase sequence is considered valid. In case a start order is received, the equipment will trig due to F2 WRONG PH/SQ.  OPT. DESCRIPTION  1 NO SEQ PROTEC  2 L1 L2 L3 SEQ  3 INVERT SEQUE  To set the soft starter input phase sequences. Set depending on the sequence.  Note: When operating at Slow Speed, or DC-Brake, an operating sequence must be chosen, it is not possible to work WITHOUT A PROTECTION SEQUENCE [1 NO PROTEC SEQ]. |
| 2 OV LOAD=InA          | G3.2 / Motor<br>overload<br>current                      | (0.6 to 1.5)·In of the VS65 |                                                                                                    |

| Screen &<br>Default Value | Name /<br>Description                           | Range                              | Function                                                                                                    |
|---------------------------|-------------------------------------------------|------------------------------------|----------------------------------------------------------------------------------------------------|
| 3 OV/LOAD T=5             | G3.3 / Overload curve                           | 1 to 10                            | The overload curve determines the response time under overload conditions. There is a non-linear relation between the overload parameter [G3 OV LOAD] and this parameter, in order to set the time required for tripping on F4 OVERLOAD. If [3 OV/LOAD T =1] is selected then the response time for an overload condition is almost immediate, but if [OV/LOAD T=10] then takes the soft starter trips on F4 OVERLOAD after a time delay.  Setting when a fast response is needed under overload conditions, please select [OV/LOAD T =1]. When a slow response is needed, select [OV/LOAD T =10]. For normal operation leave this value as default [OV/LOAD T =5].  The response time for the overload protection can be calculated from the following curve: |
| 4 OVL FAC=100%            | G3.4 / Starting<br>Overload<br>Factor           | 100 to 500%                        | The parameter function is to increase the overload curve during acceleration. Recommended to start loads with elevated torque momentum. Once the nominal rate is reached, this parameter deactivates and the overload protection will function as it has been explained in [G3.2] and [G3.3]. Adjust the default (100%) value for low inertia applications like pumps, fans (Torque = K x Speed²). Mills, crushers and centrifuges (high inertia moment) will normally require a start with low starting overload factor (150%) and increase this value until the load accelerates without tripping on F4 OVERLOAD.  This parameter is set in % [G3.3] Overload Curve.                                                                                         |
| 5 MOTOR PTC=-             | G3.5 /<br>Enable/Disable<br>PTC motor<br>option | -                                  | Not used for this soft starter model.                                                                                                    |
| 6 UNLOAD=0.0A             | G3.6 / Under load current                       | (0 a 0.9)·In of<br>VS65            | when this occurs, the motor will run under no load conditions.  When working with pumps, this protection helps to detect no load pump operation, due to a lack of water or pump input pipe water position.                                                                                                    |
| 7 UNLOAD T=OFF            | G3.7 / Under load delay                         | 0 to 99s,<br>OFF                   | This parameter sets the maximum allowable operation time under load conditions before tripping.  The setting depends on the application, but should be set to trip as soon as a condition occurs. <u>Applications:</u> Pumps, fans.                                                                                                    |
| 8 SHEARPIN=OFF            | G3.8 / Shearpin current                         | (0.6 to 1.2)·In<br>of VS65,<br>OFF | The soft starter will stop immediately when the current drawn by the motor reaches this value during normal operation. This parameter is off during acceleration or deceleration. The stop should be done in a controlled way.  Set the current value to stop the VS65.  Application: Oversized electrical motors used for starting, but working under nominal conditions at running, may only reach the Shearpin current because of mechanical problems locked rotors, etc.                                                                                                    |

| Screen &<br>Default Value | Name /<br>Description             | Range                                                                                                    | Function                                                                                                    |  |  |  |
|---------------------------|-----------------------------------|----------------------------------------------------------------------------------------------------|----------------------------------------------------------------------------------------------------|--|--|--|
|                           |                                   |                                                                                                    | Enable/Disable the asymmetric current protection at the soft starter                                                                                                    |  |  |  |
| 9 ASYM I ENB=Y            | G3.9 /<br>Asymmetrical<br>current | Y<br>N                                                                                                    | OPTION FUNCTION  When enabled, the soft starter will trip on F3 Y=YES ASYM CURR if there is a current imbalance greater than 40%.  N=NO Protection disabled.                                                                                                    |  |  |  |
| 10 UNDER V= -             | G3.10 / Under<br>voltage          | 1694 to 2178V @2300V 2431 to 3126V @3300V 3065 to 3941V @4160V 4421 to 5684V @6000V                                  | To protect the motor or other equipment from low mains voltage. Low voltage will usually increase the motor current.  Set the minimum tolerable level in conjunction with [11 Under voltage Delay].                                                                                                    |  |  |  |
| U/V DELAY=5s              | G3.11 / Under                     | 0 to 10s,<br>OFF                                                                                                    | This parameter sets the maximum operation time for under voltage conditions before tripping.                                                                                                    |  |  |  |
| 12 OVERVOLT= -            | G3.12 / Over voltage              | 2421 to<br>2784V<br>@2300V<br>3473 to<br>3994V<br>@3300V<br>4378 to<br>5035V<br>@4160V<br>6315 to<br>7263V<br>@6000V | Set to maximum under voltage operation time allowed  To protect the motor from high input voltage.  Set the maximum level tolerable in conjunction with the [G3.13].                                                                                                    |  |  |  |
| 13 O/V DELAY=5s           | G3.13 / Over voltage delay        | 0 to 10s,<br>OFF                                                                                                    | This parameter sets the maximum operation time during over voltage conditions before tripping. Set to maximum over voltage operation time allowed                                                                                                    |  |  |  |
| 14 START LIMIT=3          | G3.14 / Maximum number of starts  | 1 to 10                                                                                                    | Establish the maximum number of starts allowed before tripping on F12 EXCESIV STR. Set maximum number of starts allowed for the specified time at [15 START INTERVAL].                                                                                                    |  |  |  |
| 15 STR/INT=15Min          | G3.15 / Start interval            | 0 to 60Min,<br>OFF                                                                                                   | Establish the time allowed between the first and the last start in [14: START LIMIT] before tripping on F12 EXCESIV STR.  Set the time limit for the maximum number of starts to occur.  Applications: Mills, crushers, and applications where an excessive number of starts condamage the motor due to very high current during acceleration. |  |  |  |

# 4.4. Group 4 – G4: ACCELERATION

| Screen &<br>Default Value | Name /<br>Description              | Range               | Function                                                                                                    |
|---------------------------|------------------------------------|---------------------|----------------------------------------------------------------------------------------------------|
| 1 STR DELAY=0s            | <b>G4.1</b> / Starting Delay       | 0 to 600s           | Sets the time the VS65 will wait after a start command has been provided and acceleration will start.  Adjust this value in accordance with the application.                                                                                                    |
| 2 PULS TORQ =50%          | <b>G4.2</b> / Torque<br>Pulse      | 50 to 100%          | Choose the torque pulse level applied to the motor for the time specified at [G4.3].  This value's setting must be done in conjunction with [G4.3] to initiate a first move of the motor.                                                                                                    |
| 3 PULS TQ T=OFF           | <b>G4.3</b> / Torque<br>Pulse Time | OFF,<br>0.1 to 0.9s | Sets the time for the [2 PULS TORQ] to be applied.                                                                                                    |
| INIT TORQ=35%             | <b>G4.4</b> / Initial<br>Torque    | 30 to 99%           | Establish the initial torque to be applied to the motor at the beginning of the ramp up. When adjusting, it is recommended to begin with a low initial torque value, normally default. Observe motor rotation immediately after start command. If the motor doesn't spin, machine torque requirement may be higher, and it may be necessary to increase this until the motor starts to turn normal after a start command has been applied. If a very high current is noticed at the very beginning of starting process, this could be due to an initial torque setting that is too high - this must be decreased until a proper value is achieved.  Applications: For submerged pumps, generally a torque between 40% and 45% is required. For applications such as mills or crushers, the required torque is normally between 40% and 50%.  Note: These values are typical adjustments. Each application requires individual settings to achieve the best performance. |

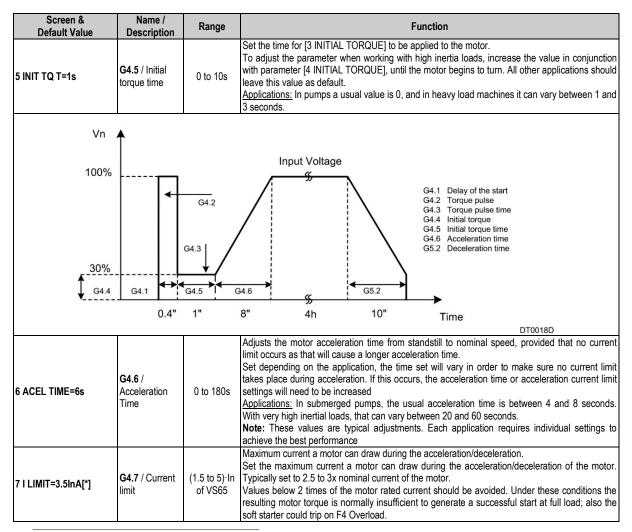

<sup>\*</sup> Value that depends on the soft starter rated current

## 4.5. Group 5 – G5: DECELERATION

| Screen &<br>Default Value | Name /<br>Description          | Range     | Function                                                                                                    |  |  |
|---------------------------|--------------------------------|-----------|----------------------------------------------------------------------------------------------------|--|--|
| 1 FREWEL STP=Y            | G5.1 /<br>Freewheel stop       | Y<br>N    | Set the required stop mode. The stop could be controlled through a ramp down voltage or uncontrolled where the time to stop depends on the inertia of the load  OPTION FUNCTION  Y=YES Freewheel stop enabled.  N=NO Freewheel stop disabled.  To set controlled stop is select [1 FREWELSTOP=No], and [1 FREWELSTOP=Yes] for a spinning stop. |  |  |
| 2 DECL TIME=12s           | G5.2 /<br>Deceleration<br>Time | 1 to 180s | Establish the required time for a controlled stop.  To set this parameter, firstly begin with a short time (10 or 15 seconds) and increase it un desired stop is achieved. If no satisfactorily results are obtained set hammer algorithm in [G5.3]                                                                                            |  |  |

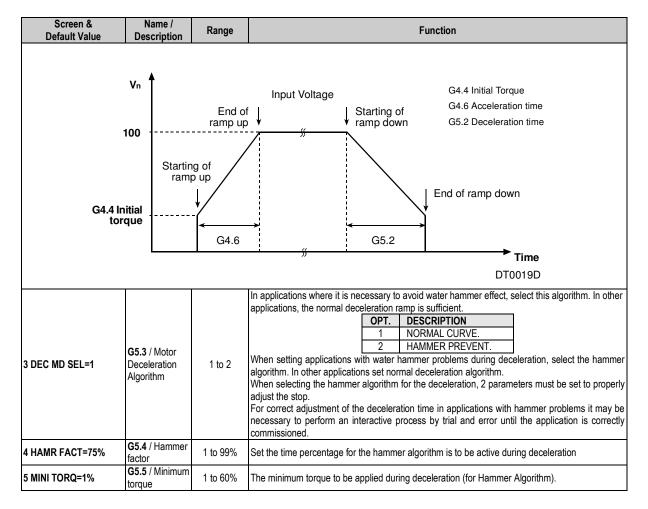

## 4.6. Group 6 - G6: INPUTS

| Screen &<br>Default Value | Name /<br>Description      | Range  | Function                                                                                    |             |                     |                                       |  |
|---------------------------|----------------------------|--------|---------------------------------------------------------------------------------------------|-------------|---------------------|---------------------------------------|--|
|                           |                            |        | Set the contro                                                                              |             | the soft starter    |                                       |  |
|                           |                            |        |                                                                                             | OPT.        | DESCRIPTION         | FUNCTION                              |  |
|                           |                            |        |                                                                                             |             |                     | No control source enabled.            |  |
|                           |                            |        |                                                                                             | 0           | Disable             | There is no way to Start/Stop-        |  |
|                           |                            |        |                                                                                             |             |                     | Reset the VS65.                       |  |
|                           |                            |        |                                                                                             | 1           | Local               | Start/Stop-Reset enabled by           |  |
|                           |                            | 0 to 5 |                                                                                             | '           | Local               | keypad.                               |  |
| 1 OPER MODE=1             | G6.1 / Control mode source |        |                                                                                             | 3           | Remote              | Start/Stop-Reset enabled by           |  |
| I OI EK MODE I            |                            |        |                                                                                             |             |                     | digital inputs.                       |  |
|                           |                            |        |                                                                                             |             | Serial Comms        | Start/Stop-Reset enabled by           |  |
|                           |                            |        |                                                                                             |             |                     | serial comms.                         |  |
|                           |                            |        |                                                                                             | 4           | Local log V/C       | Not available for this soft starter   |  |
|                           |                            |        |                                                                                             | 4           | Local Jog V/S       | mode.                                 |  |
|                           |                            |        |                                                                                             |             |                     | ot, the control mode will be LOCAL as |  |
|                           |                            |        | independently of the control mode stablished previously. From the Serial Comms option, user |             |                     |                                       |  |
|                           |                            | .,     | can take a loo                                                                              | к at tne pa | rameters but cannot | make STARTS, STOPS or RESETS.         |  |
| 2 LOCAL RESET=Y           | G6.2 / Local               | Y      | Enable local re                                                                             | eset via ke | ypad.               |                                       |  |
|                           | reset control              | N      |                                                                                             |             | 11:                 |                                       |  |

| Screen &            | Name /                                | Range                          |                                                                                                    | F                     | Function                                                                      |        |  |
|---------------------|---------------------------------------|--------------------------------|----------------------------------------------------------------------------------------------------|-----------------------|-------------------------------------------------------------------------------|--------|--|
| Default Value       | Description<br>G6.3 /                 | J                              | Select the task of the di                                                                          |                       |                                                                               |        |  |
| 3 DINPUT1 SEL=4     | Multifunction 1                       | 0 to 10                        | OPT.                                                                                               | MODE                  | FUNCTION                                                                      |        |  |
| J DIN OTT OLL-4     | input                                 | 0 10 10                        | 0                                                                                                  | Not active            | The input left without effect.                                                |        |  |
| 4 DINPUT2 SEL=- [1] | G6.4 /<br>Multifunction 2             | 0 to 10                        | 1                                                                                                  | Start                 | Start command given through pushbutton.                                       |        |  |
|                     | input<br>G6.5 /                       |                                | 2                                                                                                  | Stop                  | Stop command given through pushbutton.                                        |        |  |
| 5 DINPUT3 SEL=- [2] | Multifunction 3 input                 | 0 to 10                        | 3                                                                                                  | Stop-Reset NC         | Stop/Reset command given through pushbutton.                                  |        |  |
| 6 DINPUT4 SEL=- [2] | G6.6 /<br>Multifunction 4<br>input    | 0 to 10                        | 4                                                                                                  | Start-Stop            | Start command when contact is closed and stop command when contact is opened. |        |  |
|                     |                                       |                                | 5                                                                                                  | Reset NC              | The reset is done when the contact is closed.                                 |        |  |
|                     |                                       |                                | 6                                                                                                  | Slow Speed +          | Not available.                                                                |        |  |
|                     | G6.7 /                                |                                | 7                                                                                                  | Slow Speed -          | Not available.                                                                |        |  |
| 7 DINPUT5 SEL=- [2] | Multifunction 5 input                 | 0 to 10                        | 8                                                                                                  | DC Brake Dual setting | Not available.  Selection of the Second Setting                               |        |  |
|                     |                                       |                                | 10                                                                                                 | External trip         | at G8.  Fault will be generated when the contact is opened.                   |        |  |
| 8 ANI1 FORMAT =1    | G6.8 /<br>Analogue Input<br>1 Format  | 0 to 2                         | It configures the Al1 as voltage or current signal.  OPT. DESCRIPTION  0 0-20mA  1 4-20mA  2 0-10V |                       |                                                                               |        |  |
| mA ▲ 20mA           | Format<br>Rage<br>Sensor (            | 0-20r<br>0-10l<br>Output 0-20r | oar                                                                                                | mA ▲ 20mA ————        | Format 4-20mA<br>Range 0-10bar<br>Sensor Output 4-20mA                        |        |  |
| 12mA                |                                       |                                |                                                                                                    | 4mA                   |                                                                               |        |  |
| 0 bar<br>0%         | 6 bai<br>60%                          |                                | <b>bar</b><br> 0 bar<br> 100%                                                                      | 0 bar<br>0%           | 5 bar 10 ba<br>50% 100°                                                       |        |  |
|                     |                                       |                                |                                                                                                    |                       | D                                                                             | T0028C |  |
| 9 Al1 RANGE 0_10    | G6.9 /<br>Analogue Input<br>Range     |                                | Set according to the rai                                                                           | nge of the connected  | transducer in absolute units.                                                 |        |  |
| 10 Al1 UNITS=OFF    | G6.10 /<br>Analogue Input<br>1 units  | OFF,<br>Bar<br>°C<br>Mtr       | When OFF, is displayed in %.                                                                       |                       |                                                                               |        |  |
| 11 ANI2 FORMAT =1   | G6.11 /<br>Analogue Input<br>2 Format | 0 to 2                         | It configures the AI2 as                                                                           | OPT. D 0 0- 1 4-      | gnal. ESCRIPTION -20mA -10V                                                   |        |  |
| 12 AI2 RANGE 0_10   | G6.12 /<br>Analogue Input<br>2 Range  |                                | 9 Set according to the range of the connected transducer.                                          |                       |                                                                               |        |  |
| 13 AI2 UNITS=OFF    | G6.13 /<br>Analogue Input<br>2 units  | OFF,<br>Bar<br>°C<br>Mtr       | When OFF, is displayed                                                                             |                       |                                                                               |        |  |

[1] Set to "10 EXTERNAL TRIP" in the case of using a motor protection relay. [2] Reserved for internal use.

# **4.7. Group 7 – G7: OUTPUTS**

| Screen &<br>Default Value | Name /<br>Description                              | Range    | Function                                                                                                    |
|---------------------------|----------------------------------------------------|----------|----------------------------------------------------------------------------------------------------|
| 1 REL1 SEL ON=14          | G7.1 / Relay 1 control source selection            | 1 or 14  | OPT. DESCRIPTION FUNCTION  1 ALWAYS ON Relay is enabled.                                                                                                    |
| 2 REL2 SEL ON=15          | G7.2 / Relay 2 control source selection            | 15       | 9 General Fault Relay will be active a fault occurs. ON at the beginning of the ramp up / OFF at the end of the ramp down. Figure [G7.3] ON at the end of the ramp up / |
| 3 REL3 SEL ON=9           | G7.3 / Relay 3 control source selection            | 9        | 15 Bypass/React OFF at the beginning of the ramp down. Figure [G7.3]                                                                                                    |
|                           | Vnom 0V ON OFF                                     | NTANEOU: | BYPASS/REACT  Vnom  ON  OFF  VS65DT0010AI                                                                                                    |
| 4 ANALOG1 SEL=0           | G7.4 /<br>Analogue<br>output 1 source<br>selection | 0 to 7   | Provides the ability to select the driving source of the Analogue output, from the following list.    OPT.   DESCRIPTION                                                |
| 5 AO1 FORMAT=0            | G7.5 /<br>Analogue<br>output format                | 0 to 1   | Select the electrical format of the Analogue output.                                                                                                    |

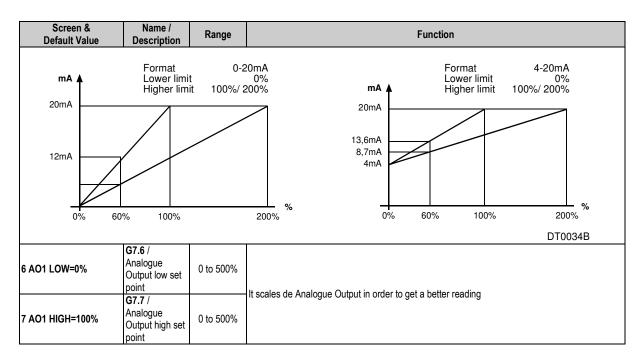

## 4.8. Group 8 - G8: DUAL SETTING

| Screen &<br>Default Value | Name /<br>Description                          | Range                    | Function                                                                                                    |
|---------------------------|------------------------------------------------|--------------------------|----------------------------------------------------------------------------------------------------|
| 1 DUALSETING=N            | <b>G8.1</b> / Dual<br>Setting                  | Y<br>N                   | Enable/Disable a second adjustment for [G4] acceleration, [G5] deceleration and for the overload curve [G3.3].    OPTION   FUNCTION     Y=YES   Dual setting enabled.   N=NO   Dual setting disabled.  When a second parameter is required set select Dual Setting to Yes. This second adjustment is activated by one of digital inputs.   Applications: Mills, crushers and any application that at a certain operation stage requires a harder/softer parameter set. |
| 2 PLS TORQ2=50%           | <b>G8.2</b> / Dual setting Torque Pulse        | 50 to 100%               | Choose the torque pulse level applied to the motor for the time specified at [G8.3] Set this value in conjunction with G8.3 to initiate a first acceleration of the motor.                                                                                                    |
| 3 PLS TQ T2=OFF           | <b>G8.3</b> / Dual setting Pulse Time.         | OFF,<br>0.1 to 0.9s      | Sets the time for the torque pulse [G8.2] to be applied.                                                                                                    |
| 4 INIT TRQ2 =30%          | <b>G8.4</b> / Dual setting Initial Torque      | 30 to 99%                | Establish the initial torque to be applied to the motor at the beginning of the ramp up. When adjusting, refer to parameter [G4.4] for further information.                                                                                                    |
| 5 T PAR INI2=1s           | <b>G8.5</b> / Dual setting Initial Torque Time | 0 to 10s                 | Set the time for the initial torque [G8.4] to be applied to the motor.  Proceeding with the adjustment, refer to parameter [G4.5] for further information.                                                                                                    |
| 6 ACC TIME2=12s           | G8.6 / Dual<br>setting<br>Acceleration<br>time | 0 to 180s                | Adjust the motor acceleration time from standstill to nominal speed, provided that no current limit occurs as that will cause a longer acceleration time.  The time setting depends on the application. Refer to parameter [G4.6] for further information.                                                                                                    |
| 7   LIMIT2 =3 InA[*]      | G8.7 / Dual<br>Setting current<br>limit        | (1.5 to 5)·In<br>of VS65 | Maximum current a motor can draw during the acceleration/deceleration.  Set to determine the maximum allowed current consumption during the acceleration / deceleration. Refer to parameter [G4.7] for further information.                                                                                                    |
| 8 FREWEL STP2=N           | <b>G8.8</b> / Dual setting Freewheel stop      | YN                       | Set the required stop mode. The stop could be controlled through a ramp down voltage or uncontrolled where the time to stop depends on the inertia of the load, the freewheel stop. Set N" for a spinning stop, set Y, in case a controlled stop is required. Refer to parameter [G5.1] for further information.                                                                                                    |

<sup>\*</sup> Value that depends on the soft starter rated current

| Screen &<br>Default Value | Name /<br>Description                                                               | Range                      | Function                                                                                                    |
|---------------------------|-------------------------------------------------------------------------------------|----------------------------|----------------------------------------------------------------------------------------------------|
| 9 DEC TIME2=12s           | G8.9 / Dual setting deceleration time                                               | 0 to 180s                  | Establish the required time for a controlled stop.  For this parameter adjustment, begin with a short time and increase it until desired stop is achieved. Refer to parameter [G5.2] for further information.                                                                                                    |
| 10 DEC MD SEL2= 1         | <b>G8.10</b> / Dual setting deceleration mode selection                             | 1 to 2                     | In applications where it's desired to avoid water hammer effect, select this algorithm. In other applications, the normal deceleration ramp is sufficient.    OPT.   DESCRIPTION   1   NORMAL   2   HAMMER PREVENT                                                                                                    |
| 11 HAMR FAC2=75%          | <b>G8.11</b> / Dual setting hammer factor                                           | 1 to 99%                   | Set the percentage of time for the hammer algorithm is to be active during deceleration. It is set in % of the deceleration time of the motor [G8.9].                                                                                                    |
| 12 MINI TRQ2=1%           | G8.12 / Dual setting minimum torque                                                 | 1 to 99%                   | Set the minimum torque to be applied during deceleration (for Hammer Algorithm).                                                                                                    |
| 13 PHASE SEQ2=2           | G8.13 / Dual<br>setting in phase<br>sequence at<br>the input of the<br>soft starter | 1 to 3                     | This parameter sets the correct phase sequence at the input, when starting the motor. It can happen that the soft starter tries to start with a phase sequence at the input different than the one we have set. In this case the soft starter trips on F2 WRONG PH/SQ.    OPT.   DESCRIPTION   1 NO SEQ PROTECT   2 L1 L2 L3 SEQ   3 2 L1 L2 L3 seq   3 2 L1 L2 L3 seq   3 2 L1 L2 L3 seq   5 L1 L2 L3 seq   5 L1 L2 L3 seq   6 L1 L2 L3 seq   7 L1 L2 L3 seq   7 L1 L2 L3 seq   7 L1 L2 L3 seq   7 L2 L3 seq   7 L3 L3 L3 L3 L3 L3 L3 L3 L3 L3 L3 L3 L3                                                                    |
| 14 OV LOAD2=InA[*]        | G8.14 / Dual setting overload motor current                                         | (0.6 to 1.5)·In<br>of VS65 | Determines the current value in which the equipments overload protections will activate. For more details consult the parameter [3.2] In order to proceed with the adjustment, check the nameplate current and introduce the value on screen.                                                                                                    |
| 15 OV/LOAD T2=5           | G8.15 / Dual setting of overload curve                                              | 1 to 10                    | This parameter sets the overload motor current protection at nominal conditions. For more details, please consult parameter [G3.3].  Set [15 OV/LOAD T =1] in case you need a fast response under overload conditions. However, if you need a slow response, then select [OV/LOAD T =10]. For normal operation adjust to its default setting [OV/LOAD T =5].                                                                                                    |
| 16 OVL FAC2=100%          | G8.16 / Dual setting starting Overload Factor                                       | 100 to 500%                | This parameter adjusts the overload curve during acceleration. Use this parameter when trying to accelerate high inertia load. In case of pumps, fans (Torque = K x Speed²) leave as default (100%).  This parameter is only active during acceleration and not in normal running conditions, where only [G3.2] and [G3.3] are active.  For low inertia pumps, fans (Torque = K x Speed²) leave as default value (100%).  For mills, crushes and centrifuges (high inertia moment) start with low starting overload factor (150%) and increase this value till we can accelerate this load without tripping on F4 OVERLOAD. |
| 17 MTR PTC2=N             | G8.17 / Dual<br>setting PTC<br>motor option                                         | Y<br>N                     | Enables /Disables the Motor PTC option in dual setting.  Motor warming detection through a PTC thermistor. For further information consult [G3.5] parameter.                                                                                                    |
| 18 UNLOAD2=0.0A           | G8.18 / Dual<br>setting of under<br>load current                                    | (0 to 0.9)·In<br>of VS65   | Under load current determines the current level the motor must not operate below. Usually adjust to 50% of the nominal current of the motor. <u>Application:</u> This protection detects mechanical problems, such as broken shafts, belts. When this occurs, the motor will run under no load conditions.  When working with pumps, this protection help to detect no load pump operation, due to a lack of water or pump input pipe water position.                                                                                                    |
| 19 UNLOAD T2=OFF          | G8.19 / Dual<br>setting of under<br>load delay                                      | 0 to 99s,<br>OFF           | This parameter sets the maximum allowable operation time under load conditions before tripping.  Set depending on the application, but should be set to trip as soon as a condition occurs. <u>Applications:</u> Pumps, fans.                                                                                                    |

<sup>\*</sup> Value that depends on the soft starter rated current

| Screen &                                 | Name /                                         |                                    |                                                                                                    |                                                                                                    |                                                                                             |                           |  |
|------------------------------------------|------------------------------------------------|------------------------------------|----------------------------------------------------------------------------------------------------|----------------------------------------------------------------------------------------------------|---------------------------------------------------------------------------------------------|---------------------------|--|
| Default Value                            | Description                                    | Range                              |                                                                                                    |                                                                                                    | Function                                                                                    |                           |  |
| 20 SHRPIN2=OFF                           | G8.20 / Dual<br>setting<br>Shearpin<br>current | (0.6 to 1.2)·In<br>of VS65,<br>OFF | during nominal condition<br>should be done in a con-<br>Set current value for the<br><u>Application:</u> Oversized 6                                                                                                    | The soft starter should stop immediately when the current drawn by the motor reaches this value<br>during nominal conditions. This parameter is off during acceleration or deceleration. The stop<br>should be done in a controlled way.<br>Set current value for the VS65 to stop.<br><u>Application:</u> Oversized electrical motors used for starting, but working under nominal condition<br>at running, it may only reach the Shearpin current due to mechanical problems like locked rotors<br>the |                                                                                             |                           |  |
| 21 ASYM I ENB2=N                         | G8.21 / Dual setting asymmetrical current      | Y<br>N                             |                                                                                                    | Enable/Disable the asymmetric current protection at the soft starter. When enabled, the soft starter will trip on F3 ASYMMETRIC CURRENT if there is a current imbalance greater than 40%.                                                                                                    |                                                                                             |                           |  |
| 22 I MTR2=xxxxA                          | G8.22 / Dual setting motor rated current       | 1 to 1200A                         | Set this value according                                                                                                    | to rated (nam                                                                                                    | This is necessary for correct moto<br>eplate) motor current.                                | r protection.             |  |
| G8.23 / Dual Setting rated Motor Voltage |                                                |                                    | Set the work rated voltage Depending on the line value 2300V to 6000V and and From 2300 to 6000V:                                                                                                    | oltage, there                                                                                                    | are two versions of this paramet<br>00V to 13800V.  DESCRIPTIÓN  2300V  3300V  4160V  6000V | er, one for voltages from |  |
|                                          | 104                                            |                                    |                                                                                                    | DESCRIPTIÓN 6600V 7200V 10000V 13800V ce with the VS65 input line volta                                                                                                    | ge. Make sure the motor                                                                     |                           |  |
| 24 P MTR 2 =40kW                         | G8.24 / Dual setting motor rated power         | 40 to<br>9990kW                    | plate voltage is within the related voltage range.  Set the nominal motor power rating.                                                                                                    |                                                                                                    |                                                                                             |                           |  |
| 25 COS PHI 2 =85%                        | G8.25 / Dual setting motor power factor        | 40 to 99%                          | Set the rated (nameplate) motor cos phi to for calculating the instantaneous torque developed by the motor.                                                                                                    |                                                                                                    |                                                                                             | eous torque developed by  |  |
| 26 FREQ 2= 50/60Hz                       | G8.26 / Dual setting supply frequency          | 50Hz<br>50/60Hz                    | Set the mains frequency.  Set as default setting, where the mains frequency is 50Hz. Where the mains frequency is unknown or different than 50Hz (60Hz) set 50/60Hz.  Note: When you set 50/60Hz the VS65 starts an algorithm to detect the mains frequency. This algorithm is off when setting 50Hz. |                                                                                                    |                                                                                             |                           |  |

# 4.9. Group 10 – G10: FAULT HISTORY

| Screen & Default Value | Name /<br>Description                     | Range  |                                                                                                    | Fu                                                                                  | unction                                              |                                                                                                    |          |
|------------------------|-------------------------------------------|--------|----------------------------------------------------------------------------------------------------|-------------------------------------------------------------------------------------|------------------------------------------------------|----------------------------------------------------------------------------------------------------|----------|
| 1 NO FAULT             | G10.1 /<br>Register 1 of<br>fault history |        | Function: Shows the la automatically shows the by pressing the STOF                                                                                                    | ast fault the soft starte<br>is screen. At the same<br>-RESET button on the         | r tripped of<br>time, the fa                         | s by pressing the "[*] key.  n. When a fault occurs, the soft ult led lights up. This fault may bunit (if enabled) or using an ex | e reset  |
| 2 NO FAULT             | G10.2 /<br>Register 2 of<br>fault history |        | Example: When fault occurs led red will light and status line (upper line) will show FLT. average current and voltage displayed are the values right when fault occurred.  Last line will show the fault name and the status of VS65 when the fault occurred separated "/" in case automatic reset was no activated, or by ":" in case it was activated |                                                                                     |                                                      |                                                                                                    |          |
| 3 NO FAULT             | G10.3 /<br>Register 3 of<br>fault history |        | it.  Next, the faults are liste                                                                                                    | ed:                                                                                 | COD                                                  | in the history and the number re                                                                                                  | lated to |
| 4 NO FAULT             | G10.4 /<br>Register 4 of<br>fault history |        | F0<br>F1<br>F2<br>F3<br>F4<br>F5<br>F6<br>F7                                                                                                    | NO FAULT PHA MISING WRONG PH/SQ ASYM CURR OVER LOAD UNDER LOAD PEAK CURR STARTER OT | F14<br>F15<br>F16<br>F17<br>F18<br>F19<br>F20<br>F21 | SCR1 FAULT SCR2 FAULT SCR3 FAULT SCR_S FLT EXCES T LS LS DISABLE COMS T/OUT EXTRN TRIP                                            |          |
| 5 NO FAULT             | G10.5 /<br>Register 5 of<br>fault history |        | F8<br>F9<br>F10<br>F11<br>F12<br>F13                                                                                                    | MOTOR PTC SHEAR PIN OVER VOLT UNDER VOLT EXCESIV STR MEMORY FLT                     | F21<br>F22<br>F23<br>F24<br>F25<br>F26<br>F27        | CUR FLT CUR FLT2 HIGH PRESSURE LOW PRESSURE FLOW SWITCH DEEP WELL PROBE                                                           |          |
| 6 DELET FAULTS=N       | G10.6 / Clear fault history               | Y<br>N | Clear the fault history log which resets the above screens back to the default setting NO FAULTS.  In order to adjust the parameter, select YES (Y) to clear the fault history log. The screen will automatically reset back to the default value NO (N) once the fault history is cleared.                                                             |                                                                                     |                                                      |                                                                                                    |          |

# 4.10. Group 11 – G11: STATISTICS

| Screen &<br>Default Value | Name /<br>Description                        | Range     | Function                                                                                                    |
|---------------------------|----------------------------------------------|-----------|----------------------------------------------------------------------------------------------------|
| 1 STARTS1 00000           | G11.1 / Total<br>number of<br>starts         | -         | Shows the total number of the VS65 starts. This record cannot be reset to zero.                               |
| 2 STARTS2 00000           | G11.2 /<br>Counter of<br>starts 2            | -         | Shows the number of the VS65 starts made after [G11.3] has been cleared. This parameter can be reset to zero. |
| 3 DEL STARTS2=NO          | G11.3 / Delete<br>Start registers            | YES<br>NO | It resets to 0 the number of starts displayed in [G11.2].                                                     |
| 4 H1 =00000h:00m          | G11.4 / Total<br>Time Running                | -         | Shows the total soft starter operation hours. This record cannot be reset to zero.                            |
| 5 H2= 00000h:00m          | G11.5 / Total of working hours               | -         | Shows the total soft starter operation hours. This record cannot be reset to zero.                            |
| 6 DEL HOURS2=NO           | G11.6 /<br>Working hours<br>counter 2        | YES<br>NO | Shows the number of the VS65 operations hours made [G11.6] has been cleared.                                  |
| 7 TOTAL FLT=00            | G11.7 / Total<br>number of<br>faults counter | •         | Shows the total number where the V5 has tripped due to faults.                                                |
| 8 FAULT 2=0               | G11.8 / Faults counter 2                     | -         | Shows the number of faults occurred after [G11.9] has been cleared. This parameter cannot be reset to zero    |

| Screen &<br>Default Value | Name /<br>Description              | Range     | Function                                                                               |
|---------------------------|------------------------------------|-----------|----------------------------------------------------------------------------------------|
| 9 DEL FAULT2=NO           | G11.9 / Clear<br>faults counter 2  | YES<br>NO | Resets to 0 the number of faults displayed in [G11.8]                                  |
| 10 KWH=000000             | G11.10 /<br>Total number of<br>KWH | -         | Shows the total value of KWH done by the VS65. This parameter cannot be reset to zero. |

## 4.11. Group 14 - G14: SERIAL COMMUNICATION

| Screen & Default Value | Name /<br>Description                           | Range                               | Function                                                                                                    |  |  |
|------------------------|-------------------------------------------------|-------------------------------------|----------------------------------------------------------------------------------------------------|--|--|
| 1 COM TIME O=OFF       | G14.1 / Serial<br>Communication<br>Timeout      | OFF,<br>1 to 25s                    | Timeout condition for serial communication. When the time without communication exceeds th<br>parameter the soft starter will trip by F20 Communication Time out.  This setting is used to detect the loss of this communication between master and slave. The VS65 stops the motor until the communication is re-established and reset. In certain case continuous communication is necessary. |  |  |
| 2 COM ADRESS=10        | G14.2 /<br>Modbus Device<br>Address             | 1 to 240                            | It sets the Modbus address for the equipment into a network.                                                                                                    |  |  |
| 3 BAUD RATE=9600       | G14.3 /<br>Modbus<br>Communication<br>Baud Rate | OFF<br>1200<br>2400<br>4800<br>9600 | Set the baud rate for Serial Communication.                                                                                                    |  |  |
| 4 EVEN PARITY=N        | G14.4 /<br>Modbus<br>communication<br>parity    | Y<br>N                              | Selects the parity fro serial communication.  OPTION FUNCTION  Y=YES Even parity enabled.  N=NO No parity.  Parity setting of the soft starter should match with the parity of the bus master into the network.                                                                                                    |  |  |

## 4.12. Group 15 - G15: AUTO RESET

This group enables VS65 to be automatically reset. Once reset is done, the VS65 will start again in case the fault occurred during start command, acceleration and run. If the fault occurred in ready status "RDY" it will auto reset and comes back to "RDY" again.

| Screen & Default Value                                               | Name /<br>Description                                         | Range      | Function                                                                                                    |
|----------------------------------------------------------------------|---------------------------------------------------------------|------------|----------------------------------------------------------------------------------------------------|
| 1 AUTO RESET=NO                                                      | G15.1 /<br>Automatic<br>Reset                                 | YES<br>NO  | Enable / Disable VS65 automatic reset function.                                                                                 |
| 2 ATTEMP NUMBR=5  G15.2 / Number auto reset attempts before tripping |                                                               | 1 to 5     | Provides the number of attempts to reset the VS65 before it trips.                                                              |
| 3 R STR DEL=5s  G15.3 / Del time from fa event to aut reset          |                                                               | 5 to 120s  | Allows the user to select the period of time between the fault trip and the auto reset.                                         |
| 4 RS COUNT=15Min                                                     | G15.4 / Time<br>after the<br>attempt counter<br>will be reset | 1 to 60Min | Enables the selection of time that the VS65 has to run without fault and after this the internal attempt counter will be reset. |

| Screen &<br>Default Value | Name /<br>Description | Range   |                             | Fur                | nction |              |
|---------------------------|-----------------------|---------|-----------------------------|--------------------|--------|--------------|
|                           | G15.5 / Auto          | 000     | It selects fault no1 for th | e auto reset mode. |        |              |
| 5 F1 AUTO RST=0           | reset fault 1         | 0 to 20 |                             |                    | 1      |              |
|                           | selection             |         | FAULT                       | FAULT LIST         | FAULT  | FAULT LIST   |
|                           | <b>G15.6</b> / Auto   |         | 0                           | NO AUTO RESET      | 11     | SCR_1 FAULT  |
| 6 F2 AUTO RST=0           | reset fault 2         | 0 to 20 | 1                           | PHAS MISING        | 12     | SCR_2 FAULT  |
|                           | selection             |         | 2                           | WRONG PH/SQ        | 13     | SCR_3 FAULT  |
|                           | G15.7 / Auto          |         | 3                           | ASYM CURR          | 14     | SCR_S FLT    |
| 7 F3 AUTO RST=0           | reset fault 3         | 0 to 20 | 4                           | OVER LOAD          | 15     | EXCESIV LS T |
|                           | selection             |         | 5                           | UNDER LOAD         | 16     | COMMS T/OUT  |
|                           |                       |         | 6                           | STARTER OVT        | 17     | EXTERN TRIP  |
|                           |                       |         | 7                           | MOTOR PTC          | 18     | CUR FLT      |
|                           | G15.8 / Auto          |         | 8                           | SHEAR PIN          | 19     | CUR2 FLT     |
| 8 F4 AUTO RST=0           | reset fault 4         | 0 to 20 | 9                           | OVER VOLT          | 20     | ALL THE FLTS |
|                           | selection             |         | 10                          | UNDER VOLT         |        |              |

# **4.13. Group 16 – G16: PUMP CONTROL**

| Screen &<br>Default Value | Name /<br>Description                        | Range                  |                                                                                                    |                                                                                                    | Function                                                                                                    |  |  |
|---------------------------|----------------------------------------------|------------------------|----------------------------------------------------------------------------------------------------|----------------------------------------------------------------------------------------------------|----------------------------------------------------------------------------------------------------|--|--|
| 1 SET IT=LOW              | G16.1 /<br>Irrigation time<br>adjustment     | 0.0 to 60.0H,<br>LOW   | VS65 i                                                                                                   | Sets the time for the system to be irrigating. VS65 irrigation timer can be reset [G16.2] (back to 0Hrs.) by decreasing [G16.1] to the same value than [G16.2]. |                                                                                                    |  |  |
| 2 I TIME=000Hrs           | G16.2 /<br>Irrigation time<br>display        | 0.0 to 60.0H,<br>LOW   | Note:                                                                                                    | Displays the time the system has been irrigating.  Note: Read only screen.                                                                                      |                                                                                                    |  |  |
|                           |                                              |                        | Selects                                                                                                  | s the start mod                                                                                                    | le of the system.                                                                                                    |  |  |
|                           |                                              |                        |                                                                                                    | OPTION                                                                                                    | FUNCTION                                                                                                    |  |  |
|                           |                                              |                        |                                                                                                    | 0                                                                                                    | <b>Display unit</b> : Enables the display unit for start stop control of the VS65. This is the only way in which the VS65 can be started or stopped.                                                                                                    |  |  |
| 3 START MODE = 0          | G16.3 / Start mode selection                 | 0-1                    |                                                                                                    |                                                                                                    | Note: only used for the low voltage trial.  Wire: (Face Plate stop button is Reset only). Remaining digital inputs are preconfigured as follows:                                                                                                    |  |  |
|                           |                                              |                        |                                                                                                    | 1                                                                                                    | D INPUT 1 High Pressure switch connection (normally closed). D INPUT 2 Low pressure switch connection (normally closed). D INPUT 3 Flow switches connection (normally closed). D INPUT 4 Deep well probe connection (normally closed). D INPUT 5 is configured for remote two wire start/stop. This input acts as a reset command on closing edge. |  |  |
|                           |                                              |                        |                                                                                                    |                                                                                                    |                                                                                                    |  |  |
| 4 HI PR DEL=00s           | G16.4 / High pressure timeout                | 0 to 60                | D INPL                                                                                                   |                                                                                                    | before the VS65 trips once the high pressure switch connection opens the own to stop.                                                                                                    |  |  |
| 5 L PR DEL=20s            | G16.5 / Low pressure timeout                 | 0 to 3600s             | D INPU                                                                                                   | This is the time delay before the VS65 trips once the low pressure switch connection opens the D INPUT 2.  Note: VS65 ramps down to stop.                       |                                                                                                    |  |  |
| 6 L PR BYP=10s            | G16.6 / Low<br>pressure start<br>bypass time | 1 to 1800s<br>(30 min) | Sets the start bypass time, during which the VS65 starter ignores the Low Pressure input on IINPUT 2.    |                                                                                                    |                                                                                                    |  |  |
| 7 FLO BYP=10s             | G16.7 / No<br>Flow Start<br>Bypass time      | 0 to 1800s             | Sets the time period for which the flow switch input is ignored following a start command on D INPUT 3). |                                                                                                    |                                                                                                    |  |  |
| 8 FLO DEB=10s             | G16.8 / No<br>Flow Debounce<br>Delay         | 0 to 60s               | operati<br>Note \                                                                                        | Sets the delay period before the starter responds to a no flow signal when in normal run operation. (D INPUT 3).  Note VS65 ramps down to stop.                 |                                                                                                    |  |  |
| 9 LO WTR DEL=10s          | G16.9 / Deep<br>Well Probe<br>Delay          | 0 to 60s               | INPUT                                                                                                    |                                                                                                    | d before the starter stops after receiving a valid deep well probe signal. (D el stop ramps.                                                                                                    |  |  |

## 5. MODBUS COMMUNICATION

## 5.1. Modbus Protocol

This section explains how to control several VS65 soft starters by using the Modbus communication.

The Modbus Communication series aim is to introduce itself in to a compatible network with the Modbus communications protocol. This is achieved by the use of RS485 communications. The Series Communications Module enables the soft starter to be controlled and /or monitored as slave by a Modbus master from a remote location.

The RS485 network admits the connection of up to 240 equipments within the same network.

The VS65 soft starter operates as a peripherical slave when it is connected to a Modbus system. This means that the soft starter does not start the communication task. However, the master will be the one who starts the task.

Approximately all of the operating modes, parameters and soft starter characteristics are accessible through the communications series. For instance, master may give the start and stop orders, control the soft starter status, read the motor current consumption....Conclusively, operate with every single soft starter option.

The communication series module uses the standard RS485 for the physic level and the industrial Modbus communication for information exchange.

# 5.2. Modbus Series Communication Installation Ref: E0004 VS65 Series

The communication series module has been inserted in the lower part of the control board, over 2 female connectors with the following dimensions: 1x5 (lower connector) and 2x7 (upper connector).

**Note:** The series communication module needs an independent power supply, which has been provided by the J1B connector. The supply voltage must be 9Vef@50Hz.

## 5.3. Supported Modbus Function Codes

The series communication protocol implemented in he Vs65 soft starter adheres itself completely to the standard industrial communication protocol Modbus from Modicon. Of all existing functions in Modbus protocol, the soft starter uses read-write functions. These functions are the following:

| FUNCTION | DESCRIPTION       | REGISTERS NUMBER |
|----------|-------------------|------------------|
| 3        | READING REGISTERS | 10*              |
| 16       | WRITING REGISTERS | 10*              |

This function implementation code in the soft starter allows the user to read up to 10 registers of the same Parameter Group within the same frame. In case access to consecutive memory registers is needed, belonging to different groups, they must be done by using as many frames as groups involved.

## 5.3.1. Modbus Function Code n°3. Registers reading.

This function code enables the Modbus controller (master) t read the data content registers shown in the soft starter (slave). This function code allows only unicast addressing and it is not possible to either broadcast or groupcast addressing.

This function code implementation enables the reading of up to 5 soft starter registers within the same frame.

The following example frame shows how the master tries t read the content of 3 registers, which show the current consumption per phase. The information attached in the question frame is the following:

- Slave data access.
- Modbus function code (3 reading registers).
- Starting data address.
- Nº registers read.
- CRC- 16 code.

Soft starter (slave) response should contain the following fields:

- Slave data access.
- Modbus function code (3 reading registers).
- Nº of bytes to be read.
- Nº bytes / 2 registers
- CRC- 16 code.

Each register is composed of 2 bytes ( $2 \times 8$  bits = 16 bits). This is the standard length for all of the soft starter registers.

### Function Code nº3 operating example (Reading Registers).

In case reading the equipment current value is needed (nameplate) through communications. This data corresponds to parameter [G2.1]. The frame transmitted is shown below:

| Modbus<br>Address | Modbus<br>function code | Starting data<br>address<br>(40022) | Registers<br>number | CRC-16 |
|-------------------|-------------------------|-------------------------------------|---------------------|--------|
| ОАН               | 03H                     | 00H 15H                             | 00H 01H             | 94 B5  |

Assuming the equipments current value is 110A. The Slave response would be:

| Modbus<br>Address | Modbus function code | Bytes number | Data | CRC-16  |
|-------------------|----------------------|--------------|------|---------|
| OAH               | 03H                  | 02H          | 6EH  | 9CH 69H |

## 5.3.2. Modbus Function Code no 16. Writing Registers.

This function codes allows the Modbus controller (master) to write the data registers content given by the soft starter (slave); excepting "Only Read" registers. Notice that the register writing carried out by the master does not stop further modifications done by the slave.

The soft starter function code implementation enables the writing of up to 5 registers within the same frame.

The following example shows how to write the equipment current. The list below shows information which must be included:

- Slave data access.
- Modbus function code (16 writing registers).
- Starting data address.
- Nº of registers to write.
- Nº of bytes to write
- Register content to write
- CRC- 16 code.
- Slave response contents:
- Slave data address.
- Modbus function code (16 writing registers).
- Starting data address.
- Nº of written registers.
- CRC-16 code.

#### Working Example function code nº 16 (Register writing).

Whenever the user wishes to write the equipment current (nameplate) through communications, value found in [G2] parameter group assigning a value of 100A. The frame to transmit should be:

| Modbus Slave<br>Address | Modbus<br>function<br>code | Initial Data<br>Address<br>(40022) | Number of<br>Registers | Number of<br>Bytes | Value<br>(= 100) | CRC-16  |
|-------------------------|----------------------------|------------------------------------|------------------------|--------------------|------------------|---------|
| 0AH                     | 10H                        | 00H 15H                            | 00H 01H                | 02H                | 00H 64H          | D6H 4EH |

The slave response will be:

| Modbus Slave<br>Address | Modbus<br>function code | Initial Data<br>Address<br>(40022) | Number of<br>Registers | CRC-16  |
|-------------------------|-------------------------|------------------------------------|------------------------|---------|
| 0AH                     | 10H                     | 00H 15H                            | 00H 01H                | 11H 76H |

## 5.4. Remote Control Functions

#### **HOST START CONTROL**

Screen Range 0-1Modbus address Modbus range 0 to 1
Read / Write YES

Description It allows giving the start command to the equipment through communications network.

#### **HOST STOP CONTROL**

Description It allows giving the stop command to the equipment through communications network.

#### **HOST RESET CONTROL**

Description It allows giving the reset command to the equipment through communications network.

## 5.5. Summary of Modbus Addresses

## 5.5.1. Modbus Register 'GENERAL STATUS'

This register supplies information about the general status of the soft starter, as the following table shows:

| Modbus<br>Address | Bit | Description  | Meaning on '0'  | Meaning on '1'  |
|-------------------|-----|--------------|-----------------|-----------------|
|                   | 1   | STOPPED      | SS running      | SS stopped      |
|                   | 2   | ACCELERATING | No acceleration | SS accelerating |
| 40201             | 3   | RUNNING      | SS stopped      | SS running      |
|                   | 4   | DECELERATING | No decelerating | SS decelerating |
|                   | 5   | FAULT        | No Fault        | Fault           |

## 5.5.2. General Information Screens

| Parameter | Screen            | Description                    | Address | Range                                | Modbus Range |
|-----------|-------------------|--------------------------------|---------|--------------------------------------|--------------|
| G0.1 L1   | 800A 800A 800A    | Phase Current L1               | 40185   | 0-9999                               | -            |
| G0.1 L2   | 800A 800A 800A    | Phase Current L2               | 40186   | 0-9999                               | -            |
| G0.1 L3   | 800A 800A 800A    | Phase Current L3               | 40187   | 0-9999                               | -            |
| G0.2V12   | 6000V 6000V 6000V | Line Voltage L12               | -40188  | 0-999                                | •            |
| G0.2V23   | 6000V 6000V 6000V | Line Voltage L23               | -40189  | 0-999                                | •            |
| G0.2V13   | 6000V 6000V 6000V | Line Voltage L13               | -40190  | 0-999                                | -            |
| G0.3      | 50Hz Cos=0.85     | Line Frequency                 | -40191  | 0-1                                  | -            |
| G0.4      | 450kW Pr=99%      | Motor Torque                   | -40193  | 0-999                                | -            |
| G0.4      | 450kW Pr=99%      | Motor Power                    | 40194   | 0-999                                | -            |
| G0.5      | RELE= 0 0 0       | Relay Status                   | -40195  | No                                   | -            |
| G.06      | EDG=00000F        | Digital Input Status           | 40196   | No                                   | -            |
| G.07      | ESTADO SOB=0%     | Motor Overload                 | 40197   | 0-100%<br>100% Overload<br>Condition | -            |
| G.08      | EA1=0.00mA = 0%   | Analogue Input 1 Status        |         | 0-10V<br>4-20mA<br>0-20mA            | -            |
| G.09      | EA2=0.00mA = 0%   | Analogue Input 2 Status        | V ó mA  | 0-10V<br>4-20mA<br>0-20mA            | -            |
| G.10      | SA1=0.00mA = 0%   | Analogue Output 1 Status       |         | 0-20mA<br>4-20mA                     | -            |
| G.11      | S/W 2.1 H/W 0.2   | Hardware and Software Revision | -       | -                                    | -            |

## 5.5.3. Programming Parameters

| Parameter | Screen                | Description                               | Address | Range                                | Modbus Range |
|-----------|-----------------------|-------------------------------------------|---------|--------------------------------------|--------------|
| G1.1      | 1 LOCK PARAM=NO       | Soft starter parameters lock              |         | Yes<br>No                            | -            |
| G1.2      | 2 PASSWORD= 0         | Programming Password mode                 | -       | OFF,<br>0000 to 9999                 | -            |
| G1.2b     | 3 WRONG P/W=XXXX      | Password Recovery                         | -       | 0000 a 9999                          | -            |
| G1.6      | 6 COMMISSION=YES      | Commissioning                             | 40019   | Yes<br>No                            | 0-1          |
| G2.1      | 1   STARTER =xxxA     | Soft starters Rated Current               | 40022   | 7A<br>17A<br>30A<br>45A<br><br>1600A | 1-1600       |
| G2.2      | 2 I MOTOR=XXX[*]A     | Motor Plate Current                       | 40023   | 1 to 1600                            | 1-1600       |
| G2.3      | 3 V MOTOR=2           | Input Line Voltage                        | 40024   | 1 to 4                               | 1-4          |
| G2.4      | 4 P MOTOR =450kW      | Motor Power Plate                         | 40025   | 4 to 999kW                           | 40-9990      |
| G2.5      | 5. COS PHI M =85%     | Motor Phi Cosine                          | 40026   | 40 to 99%                            | 40-99        |
| G2.6      | 6 FREQ= 50Hz          | Supply Frequency                          | 40027   | 50Hz<br>50/60Hz                      | 0-1          |
| G3.1      | 1 PHASE SEQUEN=2      | Phase Sequence at the Soft starters Input | 40029   | 1 to 3                               | 1-3          |
| G3.2      | 2 OV LOAD=InA         | Motor Overload Current                    | 40030   | (0.6 to 1.5)·In of<br>the VS65       | 120-300      |
| G3.3      | 3 OV/LOAD T=5         | Overload Curve                            | 40031   | 1 to 10                              | 1-10         |
| G3.4      | 4 OVL FAC=100%        | Starting Overload Factor                  | 40032   | 100 to 500%                          | 100-500      |
| G3.6      | 6 UNLOAD=0.0A         | Underload Current                         | 40034   | (0 to 0.9)·In of VS65                | 0-180        |
| G3.7      | 7 UNLOAD T=OFF        | Underload Delay                           | 40035   | 0 to 99s, OFF                        | 0-100        |
| G3.8      | 8 SHEARPIN=OFF        | Shearpin Current                          | 40036   | (0.6 to 1.2) In of<br>the VS65, OFF  | 120-240      |
| G3.9      | 9 ASYM I ENB=Y        | Asymmetrical Protection                   | 40037   | Y<br>N                               | 0-1          |
| G3.10     | 10 UNDER V=-          | Under Voltage                             | 40038   | -                                    |              |
| G3.11     | UNDERVOLTAGE<br>DELAY | Under voltage Delay                       | 40039   | 0 to 10s, OFF                        | 0-11         |
| G3.12     | 12 OVERVOLT=-         | Over voltage                              | 40040   | -                                    | -            |
| G3.13     | 13 O/V DELAY=5s       | Over voltage Delay                        | 40041   | 0 to 10s, OFF                        | 0-11         |

| Parameter    | Screen                            | Description                                       | Address | Range                      | Modbus Range |
|--------------|-----------------------------------|---------------------------------------------------|---------|----------------------------|--------------|
| G3.14        | 14 START LIMIT=3                  | Maximum Number of Starts                          | 40042   | 1 to 10                    | 1-10         |
| G3.15        | 15 STR/INT=15Min                  | Start interval                                    | 40043   | 0 to 60Min, OFF            | 1-61         |
| G4.1         | 1 STR DELAY=0s                    | Starting Delay                                    | 40045   | 0 to 600s                  | 0-600        |
| G4.2         | 2 PULS TORQ =50%                  | Torque Pulse                                      | 40046   | 50 to 100%                 | 50-100       |
| G4.3         | 3 PULS TQ T=OFF                   | Torque Pulse Time                                 | 40047   | OFF,<br>0.1 to 0.9s        | 0-9          |
| G4.4         | INIT TORQ=35%                     | Initial Torque                                    | 40048   | 30 to 99%                  | 35-99        |
| G4.4<br>G4.5 | 5 INIT TQ T=1s                    | Initial Torque Time                               | 40048   | 0 to 10s                   | 0-10         |
|              |                                   | Acceleration Time                                 | 40049   | 0 to 180s                  | 1-180        |
| G4.6         | 6 ACEL TIME=6s<br>7 I LIMIT=1400A | Current Limit                                     | 40050   |                            | 300-1000     |
| G4.7         | / I LIWITI - 1400A                | Current Limit                                     | 40001   | (1.5 to 5)·In of VS65<br>Y | 300-1000     |
| G5.1         | 1 FREWEL STP=Y                    | Freewheel Stop                                    | 40053   | N                          | 0-1          |
| G5.2         | 2 DECL TIME=12s                   | Deceleration Time                                 | 40054   | 1 to 180s                  | 1-180        |
| G5.3         | 3 DEC MD SEL=1                    | Motor Deceleration Algorithm                      | 40055   | 1 to 2                     | 1-2          |
| G5.4         | 4 HAMR FACT=75%                   | Hammer Factor                                     | 40056   | 1 to 99%                   | -            |
| G5.5         | 5 MINI TORQ=1%                    | Minimum Torque                                    | 40057   | 1 to 60%                   | -            |
| G6.1         | 1 OPER MODE=1                     | Control Mode Source                               | 40059   | 0 to 5                     | 0-5          |
| G6.2         | 2 LOCAL RESET=Y                   | Local Reset Control                               | 40060   | Y<br>N                     | 0-1          |
| G6.3         | 3 DINPUT1 SEL=4                   | Multifunction 1 input                             | 40061   | 0 to 10                    | 0-10         |
| G6.4         | 4 DINPUT2 SEL=0                   |                                                   | 40061   | 0 to 10                    | 0-10         |
| G6.5         | 5 DINPUT3 SEL=0                   | Multifunction 2 input Multifunction 3 input       | 40062   | 0 to 10                    | 0-10         |
| G6.6         | 6 DINPUT4 SEL=0                   |                                                   | 40063   | 0 to 10                    | 0-10<br>0-10 |
| G6.7         | 7 DINPUT5 SEL=0                   | Multifunction 4 input Multifunction 5 input       | 40064   | 0 to 10                    | 0-10<br>0-10 |
|              |                                   |                                                   |         |                            |              |
| G6.8         | 8 ANI1 FORMAT =1                  | Analogue Input 1 Format                           | 40066   | 0 to 2                     | 0-2          |
| G6.9         | 9 AI1 RANGE 0_10                  | Analogue Input 1 Range                            | 40067   | 0_0 to 0_999               | 0-999        |
| G6.10        | 10 AI1 UNITS=OFF                  | Analogue Input 1 Units                            | 40068   | OFF,<br>Bar<br>°C<br>Mtr   | 0-3          |
| G6.11        | 11 ANI2 FORMAT =1                 | Analogue Input 2 Format                           | 40069   | 0 to 2                     | 0-2          |
| G6.12        | 12 AI2 RANGE 0_10                 | Analogue Input 2 Pormat  Analogue Input 2 Range   | 40009   | 0_0 to 0_999               | 0-999        |
| G0.12        | 12 AIZ KANGE U_IU                 | Analogue input 2 Range                            | 40070   |                            | 0-999        |
| G6.13        | 13 AI2 UNITS=OFF                  | Analogue Input 2 Units                            | 40071   | OFF,<br>Bar<br>°C<br>Mtr   | 0-3          |
| G7.1         | 1 REL1 SEL ON=14                  | Relay 1 control Source Selection                  | 40073   | 0 to 21                    | 0-21         |
| G7.2         | 2 REL2 SEL ON=15                  | Relay 2 control Source Selection                  | 40074   | 0 to 21                    | 0-21         |
| G7.3         | 3 REL3 SEL ON=9                   | Relay 3 control Source Selection                  | 40075   | 0 to 21                    | 0-21         |
| G7.4         | 4 ANALOG1 SEL=0                   | Analogue Output 1 Source Selection                | 40075   | 0 to 7                     | 0-7          |
| G7.5         | 5 AO1 FORMAT=0                    | Analogue Output 1 Format                          | 40077   | 0 to 1                     | 0-1          |
| G7.6         | 6 AO1 LOW=0%                      | Analogue Output 1 Low Set point                   | 40078   | 0 to 500%                  | 0-100        |
| G7.7         | 7 AO1 HIGH=100%                   | Analogue Output 1 High Set point                  | 40079   | 0 to 500%                  | 100-500      |
| G8.1         | 1 DUALSETING=N                    | Dual Setting                                      | 40073   | Υ                          | 0-1          |
| G8.2         | 2 PLS TORQ2=50%                   | Dual setting Torque Pulse                         | 40082   | N<br>50 to 100%            | 50-100       |
| G8.3         | 3 PLS TQ T2=OFF                   | Dual Setting Pulse Time                           | 40083   | OFF,<br>0.1 to 0.9s        | 0-9          |
| G8.4         | 4 INIT TRQ2 =30%                  | Dual Setting Initial Torque                       | 40084   | 30 to 99%                  | 30-99        |
| G8.5         | 5 T PAR INI2=1s                   | Dual Setting Torque Time                          | 40085   | 0 to 10s                   | 0-10         |
| G8.6         | 6 ACC TIME2=12s                   | Dual Setting Acceleration Time                    | 40086   | 0 to 180s                  | 1-180        |
| G8.7         | 7 LTE INT2=2800A                  | Dual Setting Current Limit                        | 40087   | (1.5 a 5)·In del VS65      | 300-1000     |
| G8.8         | 8 FREWEL STP2=N                   | Dual Setting Freewheel Stop                       | 40088   | SI<br>NO                   | 0-1          |
| G8.9         | 9 DEC TIME2=12s                   | Dual Setting Deceleration Time                    | 40089   | 0 to 180s                  | 1-180        |
| G8.10        | 10 DEC MD SEL2= 1                 | Dual Setting Deceleration Mode Selection          | 40090   | 1 to 2                     | 300-1000     |
| G8.11        | 11 HAMR FAC2=75%                  | Dual Setting Hammer Factor                        | 40091   | 1 to 99%                   | -            |
| G8.12        | 12 MINI TRQ2=1%                   | Dual Setting Minimum Torque                       | 40092   | 1 to 99%                   | -            |
| G8.13        | 13 PHASE SEQ2=2                   | Dual Setting in phase sequence soft starter input | 40093   | 1 to 3                     | 1-3          |
|              | 14 OV L OAD2-In A                 | Dual Setting Overload Motor Current               | 40094   | (0.6 to 1.5).ln\/965       | 120 200      |
| G8.14        | 14 OV LOAD2=InA                   |                                                   |         | (0.6 to 1.5)·InVS65        | 120-300      |
| G8.15        | 15 OV/LOAD T2=5                   | Dual Setting Overload Curve                       | 40095   | 1 to 10                    | 1-10         |
| G8.16        | 16 OVL FAC2=100%                  | Dual Setting Starting Overload Factor             | 40096   | 100 to 500%                | 100-500      |

| Parameter                                                                                                    | Screen                                                                                                    | Description                                                                                                    | Address                                                                                         | Range                                                                                                    | Modbus Range                                                                            |
|----------------------------------------------------------------------------------------------------|----------------------------------------------------------------------------------------------------|----------------------------------------------------------------------------------------------------|-------------------------------------------------------------------------------------------------|----------------------------------------------------------------------------------------------------|-----------------------------------------------------------------------------------------|
| G8.17                                                                                                    | 17 MTR PTC2=N                                                                                                    | Dual Setting Motor PTC Option                                                                                                    | 40097                                                                                           | YES<br>NO                                                                                                    | 0-1                                                                                     |
| G8.18                                                                                                    | 18 UNLOAD2=0.0A                                                                                                    | Dual Setting Underload Setting                                                                                                    | 40098                                                                                           | (0 to 0.9)·In VS65                                                                                                    | 0-180                                                                                   |
| 38.19                                                                                                    | 19 UNLOAD T2=OFF                                                                                                    | Dual Setting of Underload Delay                                                                                                    | 40099                                                                                           | 0 to 99s, OFF                                                                                                    | 0-100                                                                                   |
| G8.20                                                                                                    | 20 SHEARP2=OFF                                                                                                    | Dual Setting Shearpin Current                                                                                                    | 40100                                                                                           | 0.6 to 1.2)·In VS65,<br>OFF                                                                                                    | 120-241                                                                                 |
| G8.21                                                                                                    | 21 ASYM I ENB2=N                                                                                                    | Dual Setting Asymmetrical Current                                                                                                    | 40101                                                                                           | YES<br>NO                                                                                                    | 0-1                                                                                     |
| 8.22                                                                                                    | 22 I MOTR2=30                                                                                                    | Dual Setting Motor Rated Current                                                                                                    | 40102                                                                                           | 1 to 1200A                                                                                                    | 1-1200                                                                                  |
| 38.23                                                                                                    | 23 V MTR2=2                                                                                                    | Dual Setting Motor Rated Current  Dual Setting Motor Rated Voltage                                                                                                    | 40102                                                                                           | 1 to 4                                                                                                    | 1-1200                                                                                  |
| 38.24                                                                                                    | 24 P MTR 2 =xxxkW                                                                                                    | Dual Setting Motor Rated Voltage  Dual Setting Motor Rated Power                                                                                                    | 40103                                                                                           | 4 to 999kW                                                                                                    | 40-9990                                                                                 |
| 38.25                                                                                                    | 25 COS PHI 2 =85%                                                                                                    | Dual Setting Motor Power Factor                                                                                                    | 40104                                                                                           | 40 to 99%                                                                                                    | 40-99                                                                                   |
| 38.26                                                                                                    | 26 FREQ 2= 50/60Hz                                                                                                    | Dual Setting Notor Fower Factor  Dual Setting Supply Frequency                                                                                                    | 40105                                                                                           | 50Hz                                                                                                    | 40-99<br>0-1                                                                            |
| G10.1                                                                                                    | 1 NO FAULT                                                                                                    | Register 1 Fault History                                                                                                    | 40124                                                                                           | 50/60Hz                                                                                                    | -                                                                                       |
| G10.1                                                                                                    | 2 NO FAULT                                                                                                    | Register 2 Fault History                                                                                                    | 40125                                                                                           |                                                                                                    | -                                                                                       |
| G10.2                                                                                                    | 3 NO FAULT                                                                                                    | Register 3 Fault History                                                                                                    | 40126                                                                                           |                                                                                                    | -                                                                                       |
| G10.4                                                                                                    | 4 NO FAULT                                                                                                    | Register 4 Fault History                                                                                                    | 40127                                                                                           |                                                                                                    | <u> </u>                                                                                |
| 310.4<br>310.5                                                                                                    | 5 NO FAULT                                                                                                    | Register 4 Fault History  Register 5 Fault History                                                                                                    | 40127                                                                                           |                                                                                                    | -                                                                                       |
|                                                                                                    |                                                                                                    | <u> </u>                                                                                                    |                                                                                                 | YES                                                                                                    |                                                                                         |
| G10.6                                                                                                    | 6 DELET FAULTS=N                                                                                                    | Delete Fault History                                                                                                    | 40129                                                                                           | NO                                                                                                    | 0-1                                                                                     |
| 311.1                                                                                                    | 1 STARTS1 00000                                                                                                    | Total Number of Starts 10k                                                                                                    | 40131                                                                                           | 09999                                                                                                    | -                                                                                       |
| G11.1                                                                                                    | 1 STARTS1 00000                                                                                                    | Total Number of Starts                                                                                                    | 40132                                                                                           | 09999                                                                                                    | -                                                                                       |
| G11.2                                                                                                    | 2 STARTS2 00000                                                                                                    | Partial Number of Starts 10k                                                                                                    | 40133                                                                                           | 09999                                                                                                    | -                                                                                       |
| G11.2                                                                                                    | 2 STARTS2 00000                                                                                                    | Partial Number of Starts                                                                                                    | 40134                                                                                           | 09999                                                                                                    | -                                                                                       |
| G11.3                                                                                                    | 3 DEL STARTS2=NO                                                                                                    | Delete Number of Starts                                                                                                    | 40135                                                                                           | YES<br>NO                                                                                                    | 0-1                                                                                     |
| G11.4                                                                                                    | 4 H1 =00000h:00m                                                                                                    | Total Number of Hours 10k                                                                                                    | 40136                                                                                           | 09999                                                                                                    | -                                                                                       |
| G11.4                                                                                                    | 4 H1 =00000h:00m                                                                                                    | Total Number of Hours                                                                                                    | 40137                                                                                           | 09999                                                                                                    | -                                                                                       |
| G11.5                                                                                                    | 5 H2= 00000h:00m                                                                                                    | Working Hours Counter 2 10k                                                                                                    | 40141                                                                                           | 09999                                                                                                    | _                                                                                       |
| G11.5                                                                                                    | 5 H2= 00000h:00m                                                                                                    | Working Hours Counter 2                                                                                                    | 40142                                                                                           | 09999                                                                                                    | -                                                                                       |
| G11.6                                                                                                    | 6 DEL HOURS2=NO                                                                                                    | Delete Hours Counter 2                                                                                                    | 40144                                                                                           | YES<br>NO                                                                                                    | 0-1                                                                                     |
| G11.7                                                                                                    | 7 TOTAL FLT=00                                                                                                    | Total Faults Counter                                                                                                    | 40145                                                                                           | 09999                                                                                                    |                                                                                         |
| G11.8                                                                                                    | 8 FAULT 2=0                                                                                                    | Total Faults Counter 2                                                                                                    | 40146                                                                                           | 09999                                                                                                    |                                                                                         |
| G11.9                                                                                                    | 9 DEL FAULT2=NO                                                                                                    | Delete Fault Counter 2                                                                                                    | 40147                                                                                           | YES<br>NO                                                                                                    | 0-1                                                                                     |
| G11.10                                                                                                    | 10 KWH=000000                                                                                                    | Total KWH consumption                                                                                                    | 40148                                                                                           | 09999                                                                                                    |                                                                                         |
| G11.10                                                                                                    | 10 KWH=000000                                                                                                    | Total KWH consumption 10k                                                                                                    | 40149                                                                                           | 09999                                                                                                    | <u> </u>                                                                                |
| G14.1                                                                                                    | 1 COM TIME O=OFF                                                                                                    | '                                                                                                    |                                                                                                 | OFF,                                                                                                    |                                                                                         |
| G14.1                                                                                                    | 2 DIR COMMS=10                                                                                                    | Serial Communication Time Out                                                                                                    | 40164<br>40165                                                                                  | 1 to 25s<br>1 to 240                                                                                                    | 0-25<br>1-240                                                                           |
| J 14.Z                                                                                                    | 2 DIR COMMS-10                                                                                                    | Modbus communication address Modbus                                                                                                    | 40100                                                                                           | OFF                                                                                                    | 1-240                                                                                   |
| G14.3                                                                                                    | 3 BAUDIOS=9600                                                                                                    | Default communication speed                                                                                                    | 40167                                                                                           | 1200<br>2400<br>4800<br>9600                                                                                                    | -0-4                                                                                    |
| G14.4                                                                                                    | 4 EVEN PARITY=N                                                                                                    | Modbus Communication Parity                                                                                                    | 40167                                                                                           | YES<br>NO                                                                                                    | 0-1                                                                                     |
| G15.1                                                                                                    | 1 AUTO RESET=NO                                                                                                    | Automatic Reset                                                                                                    | 40169                                                                                           | YES<br>NO                                                                                                    | 0-1                                                                                     |
| G15.2                                                                                                    | 2 ATTEMP NUMBR=5                                                                                                    | Number of Auto Reset Trials before Tripping                                                                                                    | 40170                                                                                           | 1 to 5                                                                                                    | 1-5                                                                                     |
| G15.3                                                                                                    | 3 R STR DEL=5s                                                                                                    | Delay before Reset                                                                                                    | 40171                                                                                           | 5 to 120s                                                                                                    | 5-120                                                                                   |
| J 10.0                                                                                                    | • DEL 00                                                                                                    | _ 5.5, 55.5.5 1.5551                                                                                                    | 10111                                                                                           |                                                                                                    |                                                                                         |
| 315 4                                                                                                    | 4 RS COUNT=15Min                                                                                                    | Delay Time after Attempt before Reset                                                                                                    | 40172                                                                                           | 1 to 60Min                                                                                                    | 1-60                                                                                    |
|                                                                                                    | 4 RS COUNT=15Min<br>5 F1 AUTO RST=0                                                                                                    | Delay Time after Attempt before Reset  Auto Reset Fault 1 Configuration                                                                                                    | 40172<br>40173                                                                                  | 1 to 60Min<br>0 to 20                                                                                                    | 1-60<br>0-20                                                                            |
| 315.5                                                                                                    | 5 F1 AUTO RST=0                                                                                                    | Auto Reset Fault 1 Configuration                                                                                                    | 40173                                                                                           | 0 to 20                                                                                                    | 0-20                                                                                    |
| G15.5<br>G15.6                                                                                                    | 5 F1 AUTO RST=0<br>6 F2 AUTO RST=0                                                                                                    | Auto Reset Fault 1 Configuration Auto Reset Fault 2 Configuration                                                                                                    | 40173<br>40174                                                                                  | 0 to 20<br>0 to 20                                                                                                    | 0-20<br>0-20                                                                            |
| G15.5<br>G15.6<br>G15.7                                                                                                    | 5 F1 AUTO RST=0<br>6 F2 AUTO RST=0<br>7 F3 AUTO RST=0                                                                                                    | Auto Reset Fault 1 Configuration Auto Reset Fault 2 Configuration Auto Reset Fault 3 Configuration                                                                                                    | 40173<br>40174<br>40175                                                                         | 0 to 20<br>0 to 20<br>0 to 20                                                                                                    | 0-20<br>0-20<br>0-20                                                                    |
| G15.5<br>G15.6<br>G15.7<br>G15.8                                                                                           | 5 F1 AUTO RST=0<br>6 F2 AUTO RST=0<br>7 F3 AUTO RST=0<br>8 F4 AUTO RST=0                                                                                                 | Auto Reset Fault 1 Configuration Auto Reset Fault 2 Configuration Auto Reset Fault 3 Configuration Auto Reset Fault 4 Configuration                                                                                                    | 40173<br>40174<br>40175<br>40176                                                                | 0 to 20<br>0 to 20<br>0 to 20<br>0 to 20<br>0 to 20                                                                                                    | 0-20<br>0-20<br>0-20<br>0-20                                                            |
| 315.5<br>315.6<br>315.7<br>315.8<br>316.1                                                                                  | 5 F1 AUTO RST=0<br>6 F2 AUTO RST=0<br>7 F3 AUTO RST=0<br>8 F4 AUTO RST=0<br>1 SET IT=INF                                                                                 | Auto Reset Fault 1 Configuration Auto Reset Fault 2 Configuration Auto Reset Fault 3 Configuration Auto Reset Fault 4 Configuration Irrigation Time Setting                                                                                                    | 40173<br>40174<br>40175<br>40176<br>40212                                                       | 0 to 20<br>0 to 20<br>0 to 20<br>0 to 20<br>0 to 20<br>0.0 to 60.0Hrs, INF                                                                                 | 0-20<br>0-20<br>0-20<br>0-20<br>0-601                                                   |
| G15.5<br>G15.6<br>G15.7<br>G15.8<br>G16.1<br>G16.2                                                                         | 5 F1 AUTO RST=0<br>6 F2 AUTO RST=0<br>7 F3 AUTO RST=0<br>8 F4 AUTO RST=0<br>1 SET IT=INF<br>2 I TIME=000Hrs                                                              | Auto Reset Fault 1 Configuration Auto Reset Fault 2 Configuration Auto Reset Fault 3 Configuration Auto Reset Fault 4 Configuration Irrigation Time Setting Irrigation Time Display                                                                                                    | 40173<br>40174<br>40175<br>40176<br>40212<br>40213                                              | 0 to 20<br>0 to 20<br>0 to 20<br>0 to 20<br>0.0 to 60.0Hrs, INF<br>0.0 to 60.0Hrs, INF                                                                     | 0-20<br>0-20<br>0-20<br>0-20<br>0-20<br>0-601<br>0                                      |
| G15.5<br>G15.6<br>G15.7<br>G15.8<br>G16.1<br>G16.2<br>G16.3                                                                | 5 F1 AUTO RST=0 6 F2 AUTO RST=0 7 F3 AUTO RST=0 8 F4 AUTO RST=0 1 SET IT=INF 2 I TIME=000Hrs 3 START MODE = 0                                                            | Auto Reset Fault 1 Configuration Auto Reset Fault 2 Configuration Auto Reset Fault 3 Configuration Auto Reset Fault 4 Configuration Irrigation Time Setting Irrigation Time Display Start Mode Selection                                                                                                 | 40173<br>40174<br>40175<br>40176<br>40212<br>40213<br>40214                                     | 0 to 20<br>0 to 20<br>0 to 20<br>0 to 20<br>0.0 to 60.0Hrs, INF<br>0.0 to 60.0Hrs, INF<br>0 - 1                                                            | 0-20<br>0-20<br>0-20<br>0-20<br>0-601<br>0                                              |
| G15.5<br>G15.6<br>G15.7<br>G15.8<br>G16.1<br>G16.2<br>G16.3<br>G16.4                                                       | 5 F1 AUTO RST=0 6 F2 AUTO RST=0 7 F3 AUTO RST=0 8 F4 AUTO RST=0 1 SET IT=INF 2 I TIME=000Hrs 3 START MODE = 0 4 HI PR DEL=0s                                             | Auto Reset Fault 1 Configuration Auto Reset Fault 2 Configuration Auto Reset Fault 3 Configuration Auto Reset Fault 4 Configuration Irrigation Time Setting Irrigation Time Display Start Mode Selection High Pressure Time Out                                                                          | 40173<br>40174<br>40175<br>40176<br>40212<br>40213<br>40214<br>40215                            | 0 to 20<br>0 to 20<br>0 to 20<br>0 to 20<br>0 to 20<br>0.0 to 60.0Hrs, INF<br>0.0 to 60.0Hrs, INF<br>0 - 1<br>0 to 60s                                     | 0-20<br>0-20<br>0-20<br>0-20<br>0-601<br>0<br>0-1<br>0-60                               |
| G15.5<br>G15.6<br>G15.7<br>G15.8<br>G16.1<br>G16.2<br>G16.3<br>G16.4<br>G16.5                                              | 5 F1 AUTO RST=0 6 F2 AUTO RST=0 7 F3 AUTO RST=0 8 F4 AUTO RST=0 1 SET IT=INF 2 I TIME=000Hrs 3 START MODE = 0 4 HI PR DEL=0s 5 L PR DEL=20s                              | Auto Reset Fault 1 Configuration Auto Reset Fault 2 Configuration Auto Reset Fault 3 Configuration Auto Reset Fault 4 Configuration Irrigation Time Setting Irrigation Time Display Start Mode Selection High Pressure Time Out Low Pressure Time Out                                                    | 40173<br>40174<br>40175<br>40176<br>40212<br>40213<br>40214<br>40215<br>40216                   | 0 to 20<br>0 to 20<br>0 to 20<br>0 to 20<br>0 to 20<br>0.0 to 60.0Hrs, INF<br>0.0 to 60.0Hrs, INF<br>0 - 1<br>0 to 60s<br>0 to 3600s                       | 0-20<br>0-20<br>0-20<br>0-20<br>0-601<br>0<br>0-1<br>0-60<br>0-3600                     |
| 315.5<br>315.6<br>315.7<br>315.8<br>316.1<br>316.2<br>316.3<br>316.4<br>316.5<br>316.6                                     | 5 F1 AUTO RST=0 6 F2 AUTO RST=0 7 F3 AUTO RST=0 8 F4 AUTO RST=0 1 SET IT=INF 2 I TIME=000Hrs 3 START MODE = 0 4 HI PR DEL=0s 5 L PR DEL=20s 6 L PR BYP=10s               | Auto Reset Fault 1 Configuration Auto Reset Fault 2 Configuration Auto Reset Fault 3 Configuration Auto Reset Fault 4 Configuration Irrigation Time Setting Irrigation Time Display Start Mode Selection High Pressure Time Out Low Pressure Bypass Time                                                 | 40173<br>40174<br>40175<br>40176<br>40212<br>40213<br>40214<br>40215<br>40216<br>40217          | 0 to 20<br>0 to 20<br>0 to 20<br>0 to 20<br>0 to 20<br>0.0 to 60.0Hrs, INF<br>0.0 to 60.0Hrs, INF<br>0 - 1<br>0 to 60s<br>0 to 3600s<br>1 to 1800s (30min) | 0-20<br>0-20<br>0-20<br>0-20<br>0-601<br>0<br>0-1<br>0-60<br>0-3600<br>1-1800           |
| G15.5<br>G15.6<br>G15.7<br>G15.8<br>G16.1<br>G16.2<br>G16.3<br>G16.4<br>G16.5<br>G16.6<br>G16.7                            | 5 F1 AUTO RST=0 6 F2 AUTO RST=0 7 F3 AUTO RST=0 8 F4 AUTO RST=0 1 SET IT=INF 2 I TIME=000Hrs 3 START MODE = 0 4 HI PR DEL=0s 5 L PR DEL=20s 6 L PR BYP=10s 7 FLO BYP=10s | Auto Reset Fault 1 Configuration Auto Reset Fault 2 Configuration Auto Reset Fault 3 Configuration Auto Reset Fault 4 Configuration Irrigation Time Setting Irrigation Time Display Start Mode Selection High Pressure Time Out Low Pressure Time Out Low Pressure Bypass Time No flow Start Bypass Time | 40173<br>40174<br>40175<br>40176<br>40212<br>40213<br>40214<br>40215<br>40216<br>40217<br>40218 | 0 to 20<br>0 to 20<br>0 to 20<br>0 to 20<br>0 to 20<br>0.0 to 60.0Hrs, INF<br>0 - 1<br>0 to 60s<br>0 to 3600s<br>1 to 1800s (30min)<br>0 to 1800s          | 0-20<br>0-20<br>0-20<br>0-20<br>0-601<br>0<br>0-1<br>0-60<br>0-3600<br>1-1800<br>0-1800 |
| G15.4<br>G15.5<br>G15.6<br>G15.7<br>G15.8<br>G16.1<br>G16.2<br>G16.3<br>G16.4<br>G16.5<br>G16.6<br>G16.7<br>G16.8<br>G16.9 | 5 F1 AUTO RST=0 6 F2 AUTO RST=0 7 F3 AUTO RST=0 8 F4 AUTO RST=0 1 SET IT=INF 2 I TIME=000Hrs 3 START MODE = 0 4 HI PR DEL=0s 5 L PR DEL=20s 6 L PR BYP=10s               | Auto Reset Fault 1 Configuration Auto Reset Fault 2 Configuration Auto Reset Fault 3 Configuration Auto Reset Fault 4 Configuration Irrigation Time Setting Irrigation Time Display Start Mode Selection High Pressure Time Out Low Pressure Bypass Time                                                 | 40173<br>40174<br>40175<br>40176<br>40212<br>40213<br>40214<br>40215<br>40216<br>40217          | 0 to 20<br>0 to 20<br>0 to 20<br>0 to 20<br>0 to 20<br>0.0 to 60.0Hrs, INF<br>0.0 to 60.0Hrs, INF<br>0 - 1<br>0 to 60s<br>0 to 3600s<br>1 to 1800s (30min) | 0-20<br>0-20<br>0-20<br>0-20<br>0-601<br>0<br>0-1<br>0-60<br>0-3600<br>1-1800           |

# 6. FAULT MESSAGES. DESCRIPTION AND **ACTIONS**

#### **FAULT TRIPS**

When a fault occurs, the VS65 will stop the motor and will display the fault that caused the trip. The red LED and fault message will remain until the fault has been removed and the soft starter is reset.

FO NO FAULTS Fault Description No fault detected. Possible Cause Normal operation. Action None required.

Fault F1 PHA MISING Supply phase loss. Description

Possible Cause Loss of phase, fuse failure, cable fault, motor winding fault.

Action Check supply, all cables including thyristors, and motor. the problem

persists, call Power Electronics or an authorised distributor.

Fault F2 WRONG PH / SQ

Description Incorrect input supply phase sequence.

The mains phase sequence doesn't correspond to G3.1 (1 PHASE SEQUEN=2) Possible Cause Action

Swap two input phase over or change G3.1 Phase Sequence to suit supply

phase sequence.

Fault F3 ASYM CURR

Description Phase current imbalance.

Possible Cause There is a current imbalance higher than 40%.

Action Check the motor; check the load and the coupling between both. Check input

power supply is always balanced. Check thyristors. If the problem persists, call

Power Electronics or an authorised distributor.

F4 OVERLOAD. Fault

Description Calculated motor overload has reached an unacceptable level.

Possible Cause Motor overload. If the trip is produced during start, it could be a mechanical

> problem. If it occurs when the motor is running at nominal speed, probable causes could be a wrong setting at G.3.2. screen or a change of the load

conditions.

Wrong nameplate values.

Check that current from the G3.2 screen is the same as the motor. Check Action

working conditions and connections of motor. Check load. Check nameplates.

Fault F5 UNDERLOAD.

Description Motor under load.

Possible Cause Motor current draw is lower than that set in G3.6 screen. Soft starter has been

working during for longer than the one set in G3.7 screen.

Motor working with no load.

Wrong setting of under load conditions.

Check that mechanical parts coupled to the motor are ok and that the motor is Action

> not working unloaded. In case of pump application, check there is no air inside the pipe network and that the pump suction is not obstructed. Wrong adjustment,

set again under load settings G3.6 and G3.7.

ENGLISH

Fault F6 PEAK CURR

Description VS65 peak current output exceeded. The current is higher than six times

nominal.

Sense level (6xln). VS65 Rated Current.

Possible Cause Rotor locked. Short circuit in output circuit. VS65 current transformers failure.

Torque pulse setting too high.

Action Check cables and motor. Reduce Torque pulse setting.

If the problem persists, call Power Electronics or an authorised distributor.

Fault F7 STARTER OT

Description Heat sink too hot (>85°C).

Sense level (> 85°C).

Possible Cause Insufficient cooling.

Fan failure.

Ambient temperature too high (>45°C).

The actual current is higher than the nominal.

Action Check fans and cooling paths. Check the ambient temperature during normal

operation doesn't exceed 45°C or 50°C with re-rating. Check that correct re-rating has been applied if higher than 45°C. Check that actual motor current is the same

or smaller than the VS65 nominal current.

Fault F8 MOTOR PTC.

Description Not used for this soft starter.

Fault F9 SHEARPIN
Description Shearpin current trip.
Sense level G3.8 Shearpin Current.

Possible Cause The motor has drawn a higher current than Shearpin protection setting at G3.8.

Rotor locked due to a mechanical obstruction.

Action Check if it's possible that motor reaches the Shearpin current under normal

operation, and if so, increase the value of that protection. Check motor, cables

and load and the reason of the over current.

Fault F10 OVER VOLT

Description High supply voltage for too long period.

Sense level The combination of parameters G3.12 OVERVOLTAGE and G3.13

OVERVOLTAGE DELAY.

Possible Cause Fluctuating power supply, wrong settings; the input voltage of each phase in

parameter G3.12; and the time set in G3.13.

Action Check supply voltage and set G3.12 and G3.13. Check supply.

Fault F11 UNDER VOLT

Description Low voltage supply for too long period.

Sense level The combination of parameters G3.10 UNDERVOLTAGE and G3.11

UNDERVOLTAGE DELAY.

Possible Cause Impedance of input power supply is too high. Excess current draw, weak supply.

Check the input voltage of each phase is higher than G3.10 parameter and

during the time set in G3.11 parameter.

Action Check supply, check values at G3.10 and G3.11. Check supply.

Fault F12 EXCESIV STR

Description Maximum number of starts exceeded.

Sense level Maximum number of starts set at G3.14 START LIMIT during time period set at

G3.15 SRT/INT.

Possible Cause Excessive number of starts/stop during the normal operation. Rotor locked or

motor overloaded during the start so the ramp up couldn't be completed.

Action Check motor and load conditions. Check values of parameters G3.14, G3.15 are

coherent with the application.

Fault F13 MEMORY FLT
Description Fault reading SRAM.
Possible Cause Writing error, faulty memory.

Action Attempt to reinitialise the VS65 (1.5 INITIALISE).

•

Fault F14 SCR1 FAULT

F15 SCR2 FAULT F16 SCR3 FAULT F17 SCR S FLT

Description F14 Thyristor Fault L1, disconnected motor at L1.

F15 Thyristor Fault L2, disconnected motor at L2. F16 Thyristor Fault L3, disconnected motor at L3.

F17 Thyristors Fault, disconnected motor.

Possible Cause Thyristor fault, motor disconnected, excessive number of starts, excessive

temperature, over voltage.

Action Check motor, cables and fans. Check thyristors and excessive environmental

temperature.

Check input supply voltage.

If the problem persists, call Power Electronics or an authorised distributor.

NOTE: This fault can only be reset via the display unit.

Fault F18 EXCES T LS

Description Not used with this soft starter.

Fault F19 LS DISABLE

Description Slow Speed not allowed.

Possible Cause Slow Speed mode is blocked if one of these 2 options are selected:

No phase sequence (G3.1 Phase Sequence) at the input. You need to

select L1 L2 L3 or L2 L1 L3 sequence.

DC Brake stop selected (G13.1 DC Brake).

Action Set phase sequence at the input. Make sure no DC Brake is selected.

Fault F20 COMS T/OUT

Description Serial communication Time Out exceeded.

Possible Cause No communication from the Master for the time specified at G14.1 CommTime

Out.

RS232/RS485 communication link fault.

Action Check if the Master is trying to communicate to slave at a rate higher than

specified at G14.1 COM TIME O. Check the RS232/RS485 wiring. Check

communication parameters.

Fault F21 EXTRN TRIP

Description An external fault has occurred through a digital input.

Possible Cause There is a digital input activated and set as external fault.

Action Check configuration of digital inputs. Check the status of the digital inputs for

correctness.

E N G L I S H

Fault F22 CUR FLT

Description Large current unbalance is occurring among phases.

Possible Cause Large current unbalance occurs due to a sudden voltage drop in any of the VS65

input phases. Possible disconnection of one phase.

Action Check input power wiring. Check motor connection. Check supply voltage is

correct.

Fault F23 CUR FLT 2

Description Large current unbalance is occurring among phases.

Possible Cause Large current unbalance occurs due to a sudden voltage rise in any of the VS65

input phases.

Action Check input power wiring. Check supply voltage is correct.

Fault F24 HIGH PRESSURE

Description High pressure time protection.

Possible Cause The VS65 is running and the pressure switch opens for longer than the time

entered in screen G16.4. Overpressure.

Action Check hydraulic installation. Check pressure switch. Check proper wiring from pressure switch to VS65 digital input 1. The VS65 will require resetting on the

display or via D INPUT 5 if configured for 2 wire start/stop. Check parameter

setting is done according to application requirements.

Fault F25 LOW PRESSURE

Description Low pressure protection.

Possible Cause The VS65 is running and the pressure switch opens for longer than the time

entered in screen G16.5.

Action Check hydraulic installation (broken pipes). Check pump has got water. Check

pressure switch. Check proper wiring from pressure switch to VS65 digital input 2. The VS65 will require resetting on the display or via D INPUT 5 if configured for 2 wire start/stop. Check parameter setting is done according to application

requirements.

Fault F26 FLOW SWITCH

Description No flow protection.

Possible Cause The flow switch is ignored for the time set in screen G16.7 on receipt of a valid

start signal. After this time the VS65 will trip if no flow is indicated for longer than

the time set in screen G16.8. No water in the pump.

Action Check proper pump water supply. Check flow switch. Check proper wiring form

flow switch to VS65 digital input 3. The VS65 will require resetting on the display or via D INPUT 5 if configured for 2 wire start/stop. Check parameter setting is

done according to application requirements.

Fault F27 DEEP WELL PROBE

Description Low level protection

Possible Cause The well probe controller (or other level controller) detects a lack of water. The

tank or pump has no water.

Action Check water level. Check hydraulic installation. Check level switch. Check proper wiring from deep well probe flow controller to VS65 digital input 4. The VS65 will

not reset unless the low water fault has been cleared (D INPUT 4 closed). Check

parameter setting is done according to application requirements.

# 7. TYPICAL CONFIGURATION

## 7.1. Start

|                 | CURRENT        | VOLTAGE RAMP AND CURRENT<br>LIMIT START |            |          | CONSTANT<br>ACCELERA   | TORQUE<br>PULSE            |
|-----------------|----------------|-----------------------------------------|------------|----------|------------------------|----------------------------|
| SCREENS         | LIMIT<br>START | Light                                   | Medium     | Heavy    | TION<br>START<br>(DTC) | START<br>(LOCKED<br>ROTOR) |
| G4 1 STR DELAY= | 0s             | 0s                                      | 0s         | 0s       | 0s                     | 0s                         |
| 2 PULS TORQ =   | 35-40%         | 35%                                     | 40%        | 50%      | 40- 45%                | 70 - 80 %                  |
| 3 PULS TQ T =   | OFF            | OFF                                     | OFF        | OFF      | OFF                    | 0,2-0,5                    |
| 4 INIT TORQ =   | 35-40%         | 35%                                     | 40%        | 50-60%   | 40- 45%                | 50 - 70 %                  |
| 5 INIT TQ T =   | 0 s            | 0                                       | 0          | 1        | 1s-2s                  | 0-10                       |
| 6 ACEL TIME =   | 1s             | 4 – 6s                                  | 4 – 6s     | 6 – 8s   | 10s-30s                | 1-180                      |
| 7   LIMIT =     | 3.5 -4 x In    | 3 – 3.5 ln                              | 3.5 – 4 In | 4 – 5 In | 2,5 – 3 In             | 3,5 x In                   |

## 7.2. Stop

| SCREENS            | DEFAULT<br>PARAMETERS | SPIN STOP | VOLTAGE RAMP<br>STOP |
|--------------------|-----------------------|-----------|----------------------|
| G5. 1 FREWEL STP = | Υ                     | YES       | NO                   |
| 2 DECL TIME =      | 12s                   | -         | f (load)             |
| 3 DEC MD SEL =     | 1*                    | -         | 1                    |
| 4 HAMR FACT =      | 75%                   | -         | -                    |
| 5 MINI TORQ=       | 1%                    | -         | -                    |

# 8. CONFIGURATION REGISTER

**DIGITAL SOFT STARTER:** VS65
SERIAL Nº: MODEL:

APPLICATION: SERIE

DATE:

CUSTOMER:

| SCREENS         | RANGE                     | DEFAULT    | RECORD 1 | RECORD 2 |
|-----------------|---------------------------|------------|----------|----------|
| G1 MENU OPTIONS |                           |            |          |          |
| 1 LOCK PARAM=   | Yes/No                    | N0         |          |          |
| 2 PASSWORD=     | 0000-9999                 | 0          |          |          |
| 3 WRONG P/W=    | 0000-9999                 | XXXX       |          |          |
| 4 LANGUE=       | Span., Eng., D            | ENGLISH    |          |          |
| 5 INITIALISE=   | Yes/No                    | NO         |          |          |
| 6 COMMISSION=   | Yes/No                    | YES        |          |          |
| G2 NAMEPLATE    |                           |            |          |          |
| 1 ISTARTER=     | 9 - 1600                  | <b>A</b> * |          |          |
| 2 I MOTOR=      | 1 - 1600                  | A *        |          |          |
| 3 V MOTOR=      | 1/2/3/4                   | 2*         |          |          |
| 4 P MOTOR=      | 4 - 999                   | KW         |          |          |
| 5 COS PHI M=    | 40 – 99%                  | 85%        |          |          |
| 6 FREQ=         | 50/60                     | 50Hz       |          |          |
| G3 PROTECTIONS  |                           |            |          |          |
| 1 PHASE SEQUEN= | 1/2/3                     | 2*         |          |          |
| 2 OV LOAD=      | 0,5-1,5 I <sub>VS65</sub> |            |          |          |
| 3 OV/LOAD T=    | 1-10                      | 5          |          |          |
| 4 OVL FAC=      | 100-500%                  | 100%       |          |          |
| 6 UNLOAD=       | 0-0,8                     | 0.0A       |          |          |
| 7 UNLOAD T=     | 0-99/Off                  | OFF        |          |          |
| 8 SHRPIN=       | 0,6-1,2/Off               | OFF        |          |          |
| 9 ASYM I ENB=   | Yes/No                    | YES        |          |          |
| 10 UNDER V=     | 162-450                   | 5052V      |          |          |
| 11 U/V DELAY=   | 0-10/Off                  | 5s         |          |          |
| 12 OVERVOLT=    | 254-575                   | 6947V      |          |          |
| 13 O/V DELAY=   | 0-10/Off                  | 5s         |          |          |
| 14 START LIMIT= | 1-10                      | 3          |          |          |
| 15 STR/ INT=    | 0-60/Off                  | 15Min      |          |          |
| G4 ACCELERATION |                           |            |          |          |
| 1 STR DELAY=    | 0-600                     | 0s         |          |          |
| 2 PULS TORQ=    | 50-99%                    | 50%        |          |          |
| 3 PULS TQ T=    | 0,1-0,9/Off               | OFF        |          |          |
| 4 INIT TORQ=    | 0-100%                    | 35%        |          |          |
| 5 INIT TQ T=    | 0-99                      | 1s         |          |          |

<sup>\*</sup> See section '11 SCREEN DESCRIPTION'.

| SCREENS                | RANGE                 | DEFAULT | RECORD 1 | RECORD 2 |
|------------------------|-----------------------|---------|----------|----------|
| 6 ACEL TIME=           | 0-180                 | 6s      |          |          |
| 7 I LIMIT=             | 1.5 - 5 x ln          | xxxxA   |          |          |
| G5 DECELERATION        |                       |         |          |          |
| 1 FREWEL STP=          | Yes/No                | YES     |          |          |
| 2 DECL TIME=           | 0-180                 | 12s     |          |          |
| 3 DEC MD SEL=          | 1/2                   | 1*      |          |          |
| 4 HAMR FACT=           | 0-100%                | 75%     |          |          |
| 5 MINI TORQ=           | 0-100%                | 1%      |          |          |
| J WIIN TOTIQ           | 0-0078                | 1 70    |          |          |
| G6 INPUTS              |                       |         |          |          |
| 1 OPER MODE=           | 1/2/3/4/5             | 1*      |          |          |
| 2 LOCAL RESET=         | Yes/No                | Υ       |          |          |
| 3 DINPUT1 SEL=         | 0-10                  | 4*      |          |          |
| 4 DINPUT2 SEL=         | 0-10                  | 0*      |          |          |
| 5 DINPUT3 SEL=         | 0-10                  | 0*      |          | -        |
| 6 DINPUT4 SEL=         | 0-10                  | 0*      |          |          |
| 7 DINPUT5 SEL=         | 0-10                  | 0*      |          |          |
| 8 ANI1 FORMAT=         | 0/1/2                 | 1       |          |          |
| 9 AI1 RANGE=           | 0-100                 | 0-10    |          |          |
| <b>10</b> AI1 UNITS=   | Off/Bar/°C/m          | OFF     |          |          |
| 11 ANI2 FORMAT=        | 0/1/2                 | 1       |          | -        |
| 12 AI2RANGE=           | 0-100                 | 0-10    |          |          |
| 13 AI2 UNITS=          | Off /Bar/°C/m         | OFF     |          |          |
| G7 OUTPUTS             |                       |         |          |          |
| 1 REL1 SEL ON=         | 1-21                  | 14*     |          |          |
| 2 REL2 SEL ON=         | 1-21                  | 15*     |          |          |
| 3 REL3 SEL ON=         |                       | 9*      |          |          |
| 4 ANLOG1 SEL=          | 1-21<br>0-7           | 0*      |          |          |
| 5 AO1 FORMAT=          | 0-7                   | 0*      |          |          |
| 6 AO1 LOW=             | 0-500                 | 0%      |          |          |
| <b>7</b> AO1 HIGH=     | 0-500                 | 100%    |          |          |
| 17.01 man-             | 0 000                 | 10070   |          | -        |
| <b>G8 DUAL SETTING</b> |                       |         |          |          |
| 1 DUALSETING=          | Yes/No                | NO      |          |          |
| 2 PLS TORQ2=           | 50-99%                | 50%     |          |          |
| <b>3</b> PLS TQ T2=    | 0,1-0,9/Off           | OFF     |          |          |
| 4 INIT TRQ2=           | 0-100%/Off            | 30%     |          |          |
| 5 INIT TQ T2=          | 0-99                  | 1s      |          |          |
| 6 ACC TIME2=           | 0-180                 | 12s     |          |          |
| 7 I LIMIT2=            | 1-5 I <sub>VS65</sub> | xxxxA   |          |          |
| 8 FREWEL STP2=         | Yes/No                | N       |          |          |
| 9 DEC TIME2=           | 0-180                 | 12s     |          |          |
| 10 DEC MD SEL2=        | 1/2                   | 1       |          |          |
| 11 HAMR FAC2=          | 0-99                  | 75      |          |          |
| <b>12</b> MINI TRQ2=   | 1-99%                 | 1%      |          |          |
| 13 PHASE SEQ2=         | 1/2/3                 | 2s      |          |          |

<sup>\*</sup> See section '10 SCREEN DESCRIPTION'.

| SCREENS                | RANGE                     | DEFAULT    | RECORD 1 | RECORD 2    |
|------------------------|---------------------------|------------|----------|-------------|
| <b>14</b> OV LOAD2=    | 0,6-1,5 I <sub>VS65</sub> | xxxxA      |          |             |
| <b>15</b> OV/LOAD T2=  | 1-10                      | 5          |          |             |
| 16 OVL FAC2=           | 100-500%                  | 100%       |          |             |
| <b>17</b> MTR PTC2=    | Yes/No                    | N          |          |             |
| 18 UNLOAD2=            | 0-0,9                     | 0.0A       |          |             |
| 19 UNLOAD T2=          | 0-99/Off                  | OFF        |          |             |
| <b>20</b> SHRPIN2=     | 0,7-1,2/Off               | OFF        |          |             |
| 21 ASYM I ENB2=        | Yes/No                    | N          |          |             |
| <b>22</b> I MTR2=      | 9-1200                    | 30A        |          |             |
| <b>23</b> V MTR2=      | 1/2/3/4                   | 2          |          |             |
| <b>24</b> P MTR2=      | 0-999                     | xxxxKw     |          |             |
| <b>25</b> COS PHI 2=   | 40-99%                    | 85%        |          |             |
| <b>26</b> FREQ 2=      | 50/60                     | 50Hz       |          | <del></del> |
|                        | 00/00                     |            |          |             |
| G10 FAULT HISTORY      |                           |            |          |             |
| 1 LAST FAULT           |                           | F0         |          |             |
| 2 FOURTH FAULT         |                           | F0         |          |             |
| 3 THIRD FAULT          |                           | F0         |          |             |
| 4 SECOND FAULT         |                           | F0         |          |             |
| <b>5</b> FIRST FAULT   |                           | F0         |          |             |
| 6 DELET FAULTS=        |                           | N          |          |             |
| G11 STATIST INFO       |                           |            |          |             |
| 1 STARTS1=             | 0-9999                    | 00000      |          |             |
| 2 STARTS2=             | 0-9999                    | 00000      |          |             |
| 3 DEL STARTS2=         | 0-1                       | NO         |          |             |
| <b>4</b> H1=           | 0-9999                    | 00000h:00m |          |             |
| <b>5</b> H2 =          | 0-9999                    | 00000h:00m |          |             |
| 6 DEL HOURS2=          | 0-1                       | NO         |          |             |
| 7 TOTAL FLT=           | 0-9999                    | 00         |          |             |
| 8 FAULT2=              | 0-9999                    | 0          |          |             |
| 9 DEL FAULT2=          | 0-1                       | NO         |          |             |
| <b>10</b> KWH =        | 0-9999                    | 000000     |          |             |
| G14 SERIAL COMM        |                           |            |          |             |
| 1 COM TIME O=          | 0-25/ Off                 | OFF        |          |             |
| 2 COM ADRESS=          | 0-240                     | 0          |          |             |
| 3 BAUD COM=            | 1200/2400/                | OFF        |          |             |
|                        | 4800/9600/ Off            |            |          |             |
| 4 EVEN PARITY=         | Yes/No                    | NO         |          |             |
| G15 AUTO RESET         |                           |            |          |             |
| 1 AUTO RESET=          | Yes/No                    | NO         |          |             |
| 2 ATTEMP NUMBR=        | 1-5                       | 5          |          |             |
| 3 R STR DEL=           | 5-120                     | 5s         |          |             |
| 4 RS COUNT=            | 1-60                      | 15Min      |          |             |
| 5 F1 AUTO RST =        | 0-20                      | 0          |          |             |
| 6 F2 AUTO RST =        | 0-20                      | 0          |          |             |
| <b>7</b> F3 AUTO RST = | 0-20                      | 0          |          |             |
| 8 F4 AUTO RST =        | 0-20                      | 0          |          |             |
| <b>6</b> 14 A010 N31 = | 0-20                      |            |          |             |

| SCREENS            | RANGE    | DEFAULT | RECORD 1 | RECORD 2 |
|--------------------|----------|---------|----------|----------|
| G16 PUMP CONTROL   |          |         |          |          |
| 1 SET IT =         | 0-60/INF | 000Hrs  |          |          |
| 2 I TIME =         | 0-60/INF | 000Hrs  |          |          |
| 3 START MODE =     | 0/1      | 0       |          |          |
| 4 HI PR DEL =      | 0-60     | 00s     |          |          |
| 5 L PR DEL=        | 0-3600   | 0000s   |          |          |
| 6 L PR BYP =       | 1-1800   | 0000s   |          |          |
| <b>7</b> FLO BYP = | 0-1800   | 0000s   |          |          |
| 8 FLO DEB =        | 0-60     | 00s     |          |          |
| 9 LO WTR DEL =     | 0-60     | 00s     |          |          |

## **DECLARATION OF CONFORMITY CE**

### The company:

Name: POWER ELECTRONICS ESPAÑA, S.L.

Address: C/ Leonardo Da Vinci, 24-26, 46980 Paterna (Valencia) España

Telephone: +34 96 136 65 57 Fax: +34 96 131 82 01

Declares under its own responsability that the product:

## **Medium Voltage Soft Starter**

**Brand:** Power Electronics **Model name:** VS65 Series

#### Is in conformity with the following European Directives:

| References  | Title                         |  |
|-------------|-------------------------------|--|
| 2004/108/CE | Electromagnetic Compatibility |  |

# References of the harmonized technical norms applied under the Electromagnetic Compatibility Directive:

| References        | Titles                                                                                                  |
|-------------------|----------------------------------------------------------------------------------------------------|
| EN 61000-6-4:2007 | Electromagnetic Compatibility (EMC). Part 6-4: Generic norms. Emission norm for industrial environments |
| EN 61000-6-2:2005 | Electromagnetic Compatibility (EMC). Part 6-2: Generic norms. Immunity norms for industrial.            |

Paterna, December 17<sup>th</sup> December 2008

**David Salvo** 

**Executive Director** 

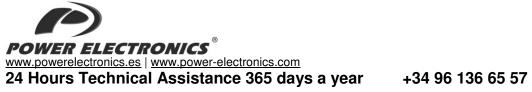

|                | HEADQUARTER • VALENCIA • SPAIN                                                                                                    |  |  |  |  |
|----------------|----------------------------------------------------------------------------------------------------|--|--|--|--|
|                | C/ Leonardo da Vinci, 24 – 26 • Parque Tecnológico • 46980 – PATERNA • VALENCIA • ESPAÑA                                                                                                    |  |  |  |  |
| Tel. 902 40 20 | 0 70 • Tel. (+34) 96 136 65 57 • Fax (+34) 96 131 82 01  BRANCHES                                                                                                    |  |  |  |  |
|                | BARCELONA • Avda. de la Ferrería, 86-88 • 08110 • MONTCADA I REIXAC                                                                                                    |  |  |  |  |
|                | Tel. (+34) 96 136 65 57 • Fax (+34) 93 564 47 52                                                                                                    |  |  |  |  |
| CATALONIA      | LLEIDA • C/ Terrasa, 13 · Bajo • 25005 • LLEIDA                                                                                                    |  |  |  |  |
|                | Tel. (+34) 97 372 59 52 • Fax (+34) 97 372 59 52                                                                                                    |  |  |  |  |
| CANARY         | LAS PALMAS • C/ Juan de la Cierva, 4 • 35200 • TELDE                                                                                                    |  |  |  |  |
| ISLANDS        | Tel. (+34) 928 68 26 47 • Fax (+34) 928 68 26 47                                                                                                    |  |  |  |  |
|                | VALENCIA • Leonardo da Vinci, 24-26 • Parque tecnológico ● 46980 • PATERNA  Tel. (+34) 96 136 65 57 • Fax (+34) 96 131 82 01                                                                  |  |  |  |  |
| I EVANIT       | CASTELLÓN • C/ Juan Bautista Poeta • 2º Piso • Puerta 4 • 12006 • CASTELLÓN                                                                                                    |  |  |  |  |
| LEVANT         | Tel. (+34) 96 136 65 57                                                                                                    |  |  |  |  |
|                | MURCIA • Pol. Residencial Santa Ana • Avda. Venecia, 17 • 30319 • CARTAGENA                                                                                                    |  |  |  |  |
|                | Tel. (+34) 96 853 51 94 • Fax (+34) 96 812 66 23                                                                                                    |  |  |  |  |
| NORTH          | VIZCAYA • Parque de Actividades • Empresariales Asuarán • Edificio Asúa, 1º B • Ctra. Bilbao • Plencia • 48950 •                                                                              |  |  |  |  |
|                | ERANDIO • Tel. (+34) 96 136 65 57 • Fax (+34) 94 431 79 08  MADRID • Avda. Rey Juan Carlos I, 98, 4º C • 28916 • LEGANÉS                                                                      |  |  |  |  |
| CENTRE         | Tel. (+34) 96 136 65 57 • Fax (+34) 91 687 53 84                                                                                                    |  |  |  |  |
| SOUTH          | SEVILLA • C/Arquitectura, Bloque 6 • Planta 5 <sup>a</sup> • Módulo 2 • Parque Empresarial Nuevo Torneo • 41015 • SEVILLA                                                                     |  |  |  |  |
| 300111         | Tel. (+34) 95 451 57 73 • Fax (+34) 95 451 57 73                                                                                                    |  |  |  |  |
|                | INTERNATIONAL SUBSIDIARIES                                                                                                    |  |  |  |  |
| GERMANY        | Power Electronics Deutschland GmbH • Dieselstrasse, 77 • D·90441 • NÜRNBERG • GERMANY  Tel. (+49) 911 99 43 99 0 • Fax (+49) 911 99 43 99 8                                                   |  |  |  |  |
|                | Power Electronics Australia Pty Ltd • U6, 30-34 Octal St, Yatala, • BRISBANE, QUEENSLAND 4207 • P.O. Box                                                                                      |  |  |  |  |
| AUSTRALIA      | 6022, Yatala DC, Yatala Qld 4207 • AUSTRALIA                                                                                                    |  |  |  |  |
|                | Tel. (+61) 7 3386 1993 • Fax (+61) 7 3386 1993                                                                                                    |  |  |  |  |
| BRAZIL         | Power Electronics Brazil Ltda • Av. Imperatriz Leopoldina, 263 – conjunto 25 • CEP 09770-271 • SÃO BERNARDO                                                                                   |  |  |  |  |
|                | DO CAMPO - SP • BRASIL • Tel. (+55) 11 5891 9612 • Tel. (+55) 11 5891 9762  Power Electronics Chile Ltda • Los Productores # 4439 – Huechuraba • SANTIAGO • CHILE                             |  |  |  |  |
|                | Tel. (+56) (2) 244 0308 · 0327 · 0335 • Fax (+56) (2) 244 0395                                                                                                    |  |  |  |  |
| CHILE          | 18.11 (188) (2) 2 1 1 8888                                                                                                    |  |  |  |  |
|                | Oficina Petronila # 246, Casa 19 • ANTOFAGASTA • CHILE                                                                                                    |  |  |  |  |
|                | Tel. (+56) (55) 793 965  Power Electronics Beijing • Room 606, Yiheng Building • No 28 East Road, Beisanhuan • 100013, Chaoyang                                                               |  |  |  |  |
| CLUNIA         | District • BEIJING • R.P. CHINA                                                                                                    |  |  |  |  |
| CHINA          | Tel. (+86 10) 6437 9197 • Fax (+86 10) 6437 9181                                                                                                    |  |  |  |  |
|                | Power Electronics Asia Ltd • 20/F Winbase Centre • 208 Queen's Road Central • HONG KONG • R.P. CHINA                                                                                          |  |  |  |  |
| KODEA          | Power Electronics Asia HQ Co • Room #305, SK Hub Primo Building • 953-1, Dokok-dong, Gangnam-gu • 135-270                                                                                     |  |  |  |  |
| KOREA          | • SEOUL • KOREA Tel. (+82) 2 3462 4656 • Fax (+82) 2 3462 4657                                                                                                    |  |  |  |  |
|                | Power Electronics India • No 25/4, Palaami Center, • New Natham Road (Near Ramakrishna Mutt),• 625014 •                                                                                       |  |  |  |  |
| INDIA          | MADURAI                                                                                                    |  |  |  |  |
|                | Tel. (+91) 452 452 2125• Fax (+91) 452 452 2125  Power Electronics Italia Srl • Piazzale Cadorna, 6 • 20123 • MILANO • ITALIA                                                                 |  |  |  |  |
| ITALY          | Tel. (+39) 347 39 74 792                                                                                                    |  |  |  |  |
| JAPAN          | Power Electronics Japan KK • Nishi-Shinbashi 2-17-2 • HF Toranomon Bldg. 5F • 105-0003 • Minato-Ku • Tokyo                                                                                    |  |  |  |  |
|                | Tel. (+81) 03 6355 8911 • Fax (+81) 03 3436 5465 • Email: salesjapan@power-electronics.com                                                                                                    |  |  |  |  |
| MEXICO         | P.E. Internacional Mexico S de RL • Calle Cerrada de José Vasconcelos, No 9 • Colonia Tlalnepantla Centro • Tlalnepantla de Baz • CP 54000 • ESTADO DE MEXICO                                 |  |  |  |  |
|                | Tel. (+52) 55 5390 8818 • Tel. (+52) 55 5390 8363 • Tel. (+52) 55 5390 8195                                                                                                    |  |  |  |  |
| MOROCCO        | Power Electronics – Ekoakua • Geea sarl , N°184 Bloc Hay EL.Massira Aït Melloul • 80150 • Agadir • Maroc                                                                                      |  |  |  |  |
|                | Tel: +212 5 28 30 88 33 • Mob: (+34) 628 11 76 72 • Email: ventesmaroc@power-electronics.com  Power Electronics New Zealand Ltd • 12A Opawa Road. Waltham • CHRISTCHURCH 8023 • P.O. Box 1269 |  |  |  |  |
| NEW            | CHRISTCHURCH 8140                                                                                                    |  |  |  |  |
| ZEALAND        | Tel. (+64 3) 379 98 26 • Fax.(+64 3) 379 98 27                                                                                                    |  |  |  |  |
| UNITED         | Power Electronics Corp UK Ltd • Well House • 80 Upper Street • Islington • LONDON N1 ONU • UNITED KINGDOM                                                                                     |  |  |  |  |
| KINGDOM        | Tel. 00441494370029 • Fax. (+34) 961 318 201 • Email: uksales@power-electronics.com                                                                                                    |  |  |  |  |
| UNITED         | Power Electronics USA Inc. • 4777 N 44th Ave • Phoenix• AZ 85031 • UNITED STATES OF AMERICA                                                                                                   |  |  |  |  |
| STATES OF      | Tel: (480) 519-5977 • Fax: (415) 874-3001 • Email: sales@power-electronics.com                                                                                                    |  |  |  |  |
| AMERICA        |                                                                                                    |  |  |  |  |

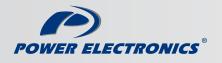

www.power-electronics.com